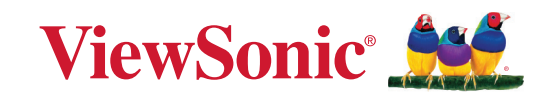

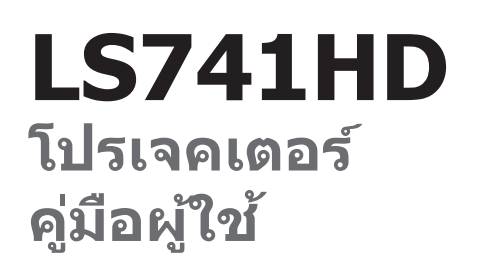

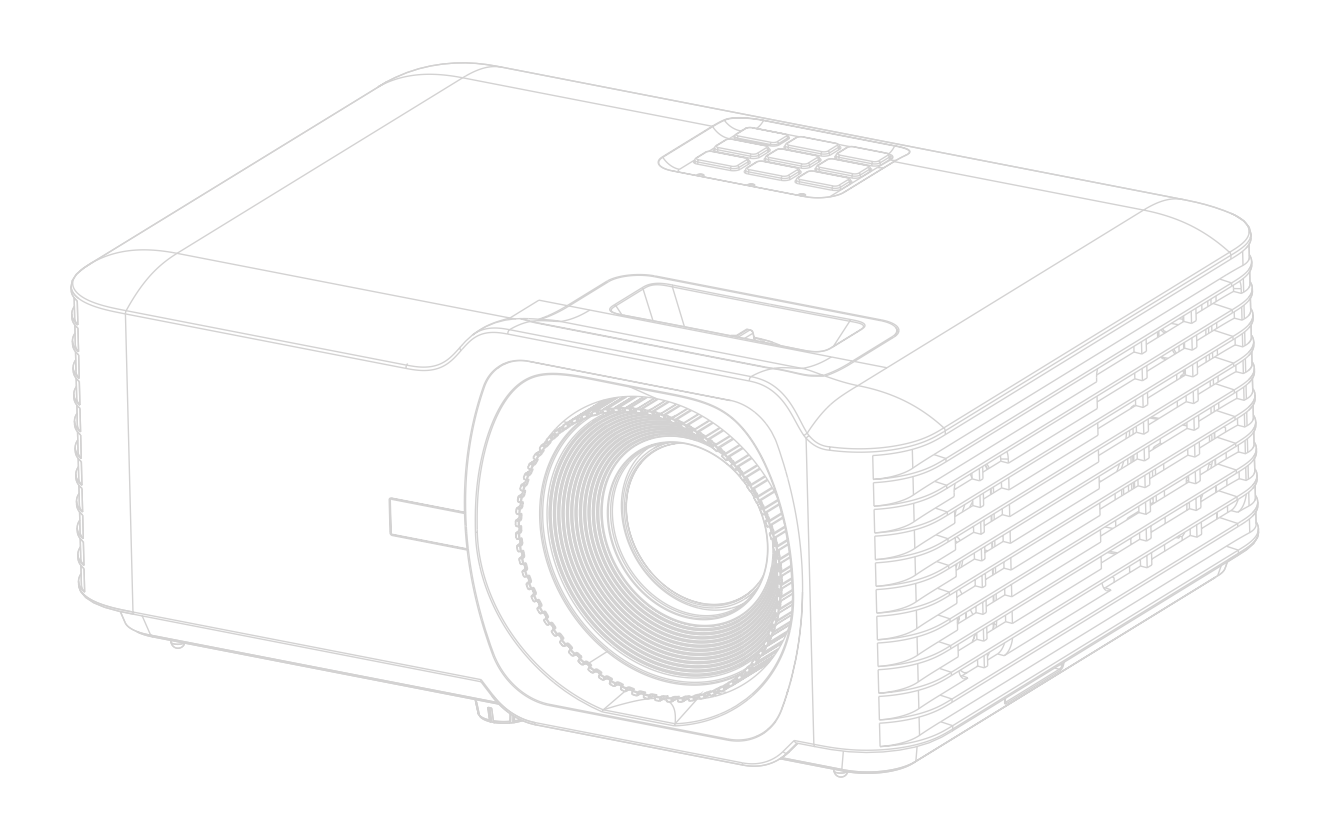

หมายเลขรุ่น VS19894 ี่ ชื่อรุ่น: ซีรี่ส์ LS741HD

# **ขอบคุุณที่่�เลืือก ViewSonic®**

ในฐานะผู้ให้บริการโซลูชันการแสดงผลภาพระดับแนวหน้าของโลก ViewSonic® มีความมุ่ง มันที่จะก้าวลำเหนือความคาดหวังของโลกในด้านวิวัฒนาการเทคโนโลยีนวัตกรรมและความ ำ� เรียบง่าย ที่ ViewSonic® เราเชื่อว่าผลิตภัณฑ์ของเรามีศักยภาพที่จะสร้างผลกระทบเชิงบวก ่ ให้โลกและเรามั่นใจว่าผลิตภัณฑ์ ViewSonic® ที่คุณเลือกจะให้คุณใช้งานได้เป็นอย่างดี

ขอขอบคุณที่เลือกใช้ ViewSonic®!

# <span id="page-2-0"></span>**ข ้อควรระวังเพื่ อความปลอดภัย - ข อมูลท ั่วไป**

โปรดอ่านข้อความต่อไปนี้**ข้อควรระวังด้านความปลอดภัย** ก่อนที่คุณจะเริ่มใช้งาน โปรเจคเตอร์

- เก็บคู่มือนี้ไว้ในที่ปลอดภัยเพื่อการอ้างอิงในภายหลัง
- อ่านคำ เตือนทั้งหมดและปฏิบัติตามคำ แนะนำทั้งหมด
- เว้นระยะห่างอย่างน้อย 20" (50 ซม.) รอบโปรเจคเตอร์ เพื่อให้แน่ใจว่ามีการระบาย อากาศที่เหมาะสม
- วางเครื่องโปรเจคเตอร์ในบริเวณที่มีอากาศถ่ายเท ห้ามวางสิ่งใดไว้บนโปรเจคเตอร์ ที่อาจขวางการระบายความร้อน
- ห้ามวางโปรเจคเตอร์ลงบนพื้นผิวที่ไม่เรียบหรือไม่มั่นคง โปรเจคเตอร์อาจตกลงมา ซึ่งอาจทำ ให้เกิดการบาดเจ็บหรืออาจทำ ให้โปรเจคเตอร์ทำ งานผิดปกติได้
- ห้ามใช้โปรเจคเตอร์นี้หากโปรเจคเตอร์เอียงด้านซ้ายหรือขวามากกว่า 10 องศา หรือทำ มุมเอียงจากด้านหน้าไปทางด้านหลังมากกว่า 15 องศา
- ห้ามมองไปที่เลนส์ของโปรเจคเตอร์โดยตรงขณะใช้งาน แสงจากตัวเครื่องอาจ ทำ ให้เกิดอันตรายกับดวงตาของคุณได้
- เปิดชัตเตอร์เลนส์ หรือถอดฝาครอบเลนส์ออกออกทุกครั้งเมื่อหลอดไฟของ โปรเจคเตอร์เปิดทำ งาน
- ห้ามนำวัตถใดๆ มาปิดเลนส์ฉายภาพในขณะที่เครื่องกำลังทำงาน เพราะอาจทำให้ วัตถุเกิดความร้อนและเสียหาย หรือเกิดไฟไหม้ได้
- หลอดไฟอาจมีความร้อนสูงขณะใช้งาน คุณควรรอประมาณ 45 นาทีให้เครื่อง โปรเจคเตอร์เย็นลงก่อนนำส่วนประกอบของหลอดไฟออกเพื่อเปลี่ยนใหม่
- ห้ามใช้งานหลอดไฟเกินอายุการใช้งาน การใช้หลอดไฟเกินอายุใช้งานอาจทำ ให้ หลอดไฟแตกได้ในบางกรณี
- ห้ามเปลี่ยนส่วนประกอบของหลอดไฟหรือชิ้นส่วนอิเล็กทรอนิกส์อื่นๆ จนกว่าจะ ถอดสายไฟออก
- ห้ามพยายามแยกชิ้นส่วนโปรเจคเตอร์นี้ ไฟฟ้าแรงดันสูงซึ่งอยู่ภายในอาจเป็น อันตรายถึงแก่ชีวิตหากคุณสัมผัสกับชิ้นส่วนที่นำ ไฟฟ้า
- เมื่อเคลื่อนย้ายโปรเจคเตอร์ ระวังอย่าทำ โปรเจคเตอร์หล่นหรือชนกับวัตถุใด
- ห้ามวางของหนักทับบนโปรเจคเตอร์หรือสายเคเบิลเชื่อมต่อ
- ห้ามตั้งโปรเจคเตอร์ไว้ตามแนวตั้ง การกระทำ ดังกล่าวอาจทำ ให้โปรเจคเตอร์ตกลง ิมา ซึ่งอาจทำให้เกิดการได้รับบาดเจ็บ หรืออาจทำให้โปรเจคเตอร์ทำงานผิดปกติ ได้
- หลีกเลี่ยงการให้โปรเจคเตอร์สัมผัสกับแสงแดดหรือแหล่งความร้อนอื่นๆ โดยตรง ห้ามติดตั้งใกล้แหล่งความร้อน เช่นเครื่องระบายความร้อน, เครื่องมือที่มีความร้อน หรืออุปกรณ์อื่น ๆ (รวมถึงเครื่องขยายเสียง) ที่อาจเพิ่มอุณหภูมิของโปรเจคเตอร์ให้ อยู่ในระดับอันตราย
- ห้ามวางของเหลวไว้ใกล้กับตัวเครื่องหรือบนตัวเครื่อง ของเหลวที่หกใส่ตัวเครื่อง อาจทำ ให้เครื่องไม่ทำ งาน หากโปรเจคเตอร์เปียก ให้ถอดสายไฟออกจากเต้าเสียบ และติดต่อศูนย์บริการในท้องถิ่นของคุณเพื่อขอรับบริการซ่อมโปรเจคเตอร์
- ในขณะที่เครื่องกำ ลังทำ งาน คุณอาจรู้สึกได้ถึงลมร้อนและกลิ่นจากตะแกรงระบาย อากาศ นี่เป็นการทำ งานปกติและไม่ใช่ข้อบกพร่อง
- อย่าหลีกเลี่ยงข้อกำ หนดด้านความปลอดภัยในการใช้ขั้วปลั๊กและสายดิน ขั้วปลั๊ก มีขาสองขา โดยขาหนึ่งกว้างกว่าอีกขาหนึ่ง ปลั๊กชนิดที่ต่อลงดินได้มีขาปลั๊กสอง ขาและมีขาที่สามเป็นขาสายดิน ขาที่สามที่กว้างนี้มีไว้เพื่อความปลอดภัยของคุณ หากปลั๊กไม่พอดีกับเต้ารับของคุณ ให้หาอะแดปเตอร์มาใช้และอย่าพยายามฝืน เสียบเข้ากับเต้ารับ
- เมื่อเชื่อมต่อกับเต้าเสียบไฟ ห้ามถอดขาสายดินออก โปรดตรวจสอบให้แน่ใจว่าไม่ ได้ทำ การถอดสายดินออก
- ป้องกันสายไฟไม่ให้ถูกเหยียบหรือถูกกด โดยเฉพาะที่ปลั๊กและจุดที่โผล่ออกมา จากโปรเจคเตอร์
- ในบางประเทศ แรงดันไฟฟ้าอาจไม่สม่ำ เสมอ โปรเจคเตอร์เครื่องนี้ได้รับการ ออกแบบให้ใช้งานกับแรงดันไฟฟ้า AC 100 ถึง 240 โวลต์ แต่อาจไม่ทำ งานหาก กระแสไฟฟ้าถูกตัดหรือเกิดไฟกระชากระหว่าง ±10 โวลต์ ในพื้นที่ที่มีแรงดันไฟฟ้า ไม่สม่ำ เสมอหรือกระแสไฟฟ้าอาจถูกตัด ขอแนะนำ ให้คุณเชื่อมต่อโปรเจคเตอร์ ของคุณผ่านเครื่องควบคุมแรงดันไฟฟ้า เครื่องป้องกันไฟฟ้ากระชาก หรือ uninterruptable power supply (UPS)
- หากมีควัน, เสียงผิดปกติหรือมีกลิ่นแปลกๆ ให้ปิดโปรเจคเตอร์ทันทีแล้วโทรติดต่อ ตัวแทนจำ หน่ายของคุณหรือติดต่อ ViewSonic® การใช้โปรเจคเตอร์ต่อไปเป็นสิ่งที่ อันตราย
- ใช้อุปกรณ์ต่อพ่วง/อุปกรณ์เสริมที่ระบุโดยผู้ผลิตเท่านั้น
- ถอดสายไฟออกจากเต้าเสียบไฟฟ้า AC หากไม่มีการใช้งานโปรเจคเตอร์เป็นเวลา นาน
- โปรดขอรับบริการทั้งหมดจากพนักงานบริการที่ผ่านการรับรอง

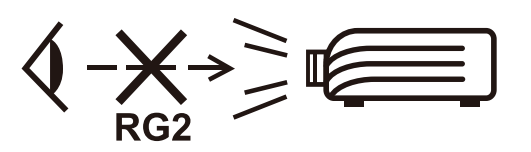

**ข้อควรระวัง:** รังสีที่เป็นอันตรายซึ่งมีการปล่อยออกมาจากผลิตภัณฑ์นี้ เช่น ห้ามมอง เข้าในแหล่งกำ เนิดแสงโดยตรง RG2 IEC 62471-5:2015

# **ข ้อควรระวังเพื่ อความปลอดภัย - การติดตั้ งบนเพดาน**

โปรดอ่านข้อความต่อไปนี้**ข้อควรระวังด้านความปลอดภัย** ก่อนที่คุณจะเริ่มใช้งาน โปรเจคเตอร์

หากคุณต้องการติดตั้งโปรเจคเตอร์ของคุณบนเพดาน โปรดใช้อุปกรณ์การติดตั้ง โปรเจคเตอร์บนเพดานที่เหมาะสมเพื่อให้ติดตั้งเครื่องได้อย่างแน่นหนาและปลอดภัย

หากคุณใช้ชุดอุปกรณ์การติดตั้งโปรเจคเตอร์บนเพดานที่ไม่เหมาะสม อาจมีความเสี่ยง ที่โปรเจคเตอร์จะหล่นจากเพดานได้เนื่องจากการยึดติดที่ไม่มั่นคง เนื่องจากสกรูที่มี ขนาดหรือความยาวไม่พอดี

# **ข ้อควรระวังเกี่ยวกับเลเซอร์**

ผลิตภัณฑ์นี้จัดเป็นผลิตภัณฑ์กำ เนิดเลเซอร์ CLASS I และเป็นไปตามมาตรฐาน IEC 60825-1:2014, EN 60825-1:2014/A11:2021, EN 50689:2021

> IEC 60825-1:2014, EN 60825 1 2014 A 11 2021, EN 50689:2021 CLASS 1 CONSUMER LASER PRODUCT RISK GROUP 2, Complies with 21 CFR 1040.10 and 1040.11 except for conformance as a Risk Group 2 LIP as defined in IEC 62471-5:Ed.1.0. For more information see Laser Notice No. 57, dated May 8, 2019. IEC 60825-1:2014 等級1 雷射產品RG2危險等級 IEC 60825-1:2014 1类激光产品RG2危险等级

ข้อควรระวังเกี่ยวกับเลเซอร์ข้างต้นอยู่ที่ด้านล่างของอุปกรณ์นี้

- คอยเฝ้าดูควบคุมเด็กเล็กและอย่าอนุญาตให้เด็กจ้องมองที่ลำ แสงเลเซอร์ที่ออกมา จากโปรเจคเตอร์ไม่ว่าจากระยะใดๆ
- ใช้ความระมัดระวังเมื่อใช้รีโมทคอนโทรลเพื่อเริ่มโปรเจคเตอร์ในขณะอยู่ที่ด้านหน้า ของเลนส์โปรเจคเตอร์
- ผู้ใช้ต้องหลีกเลี่ยงการใช้อุปกรณ์ช่วยทางแสง เช่น กล้องสองตาหรือกล้องส่องทาง ไกล ส่องภายในลำ แสง

# สารบัญ

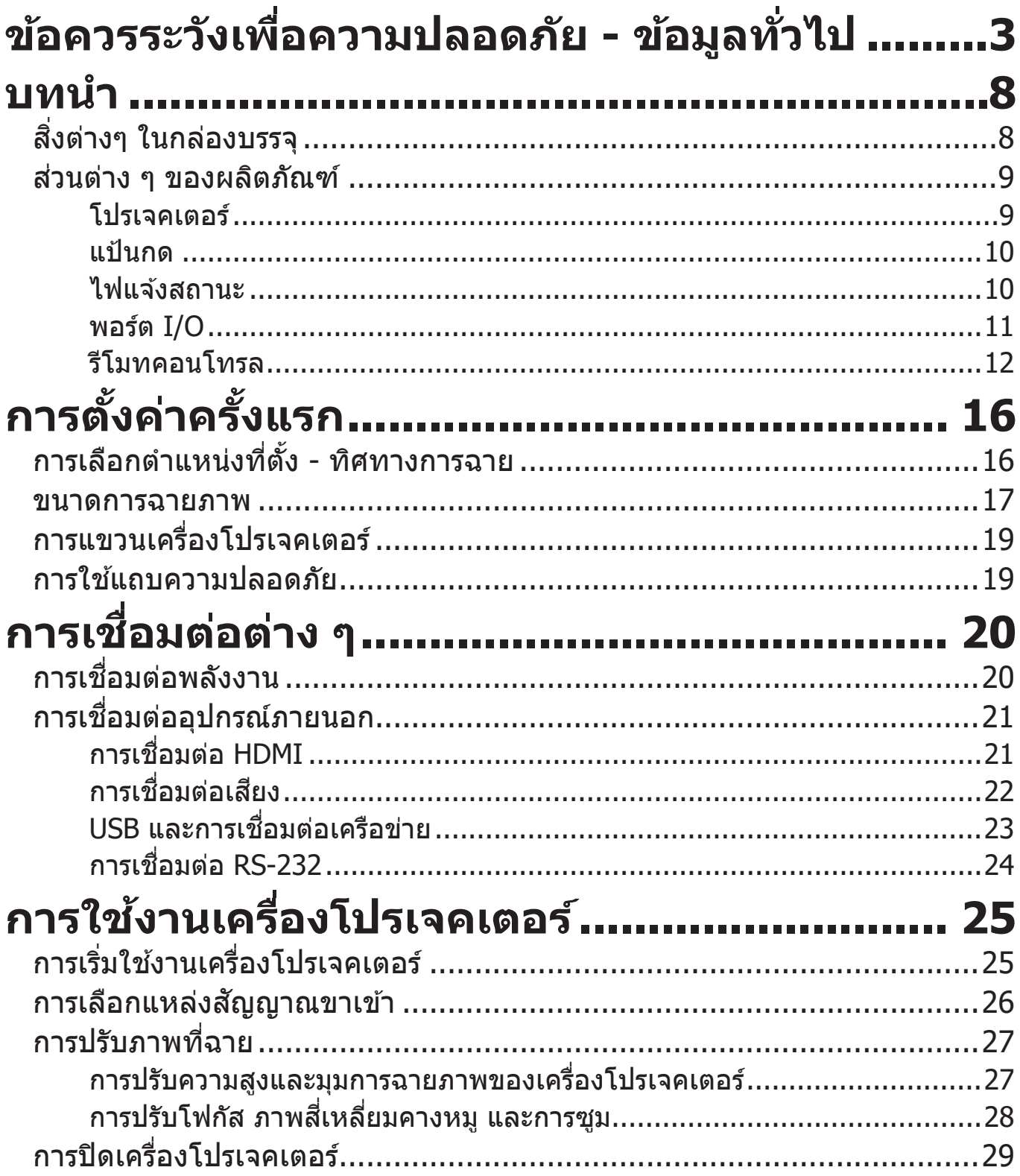

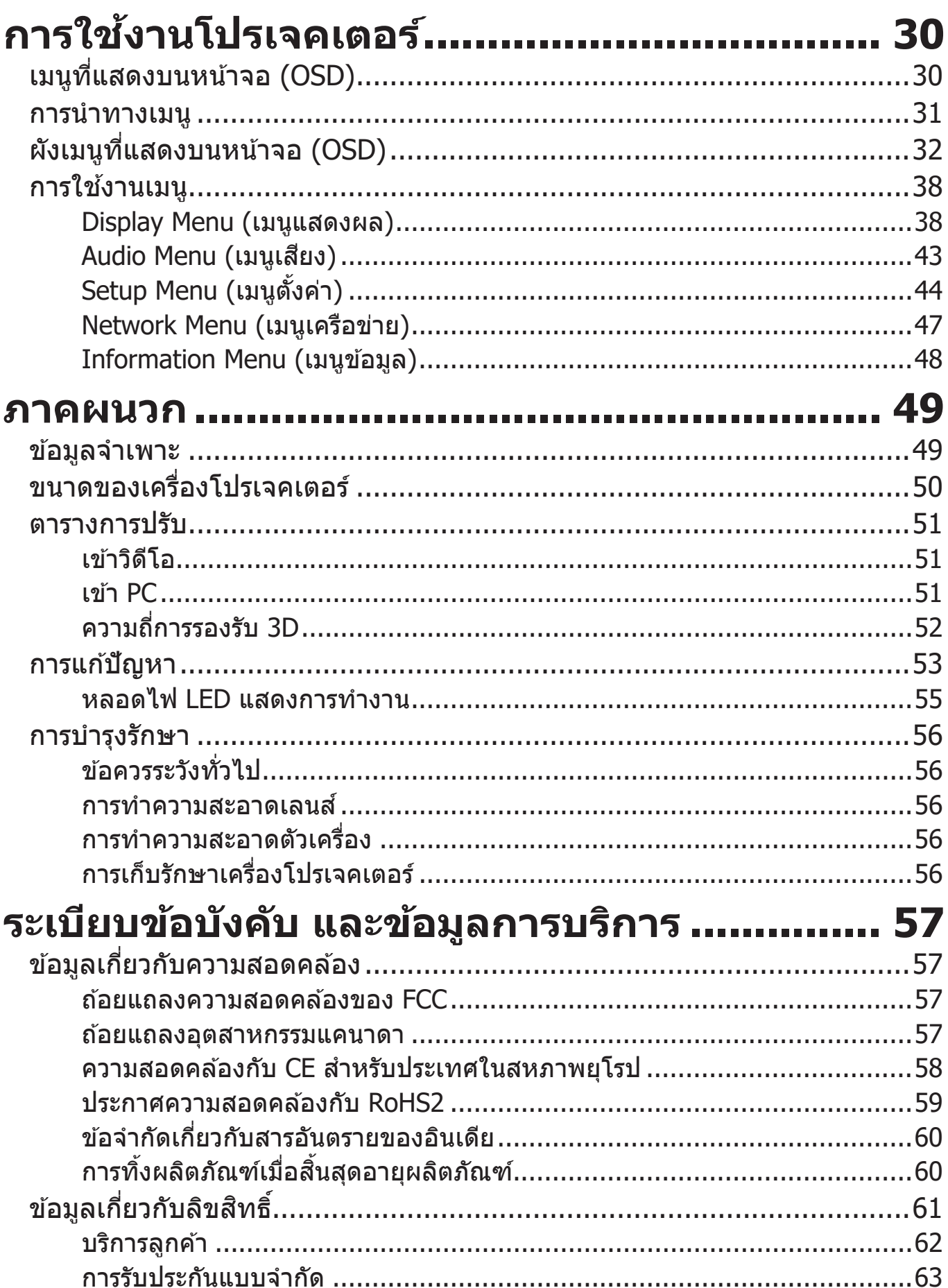

#### <span id="page-7-0"></span>**บทนำ ำ สิ่่งสิ่่� ต่่างๆ ในกล่่องบรรจุุ**

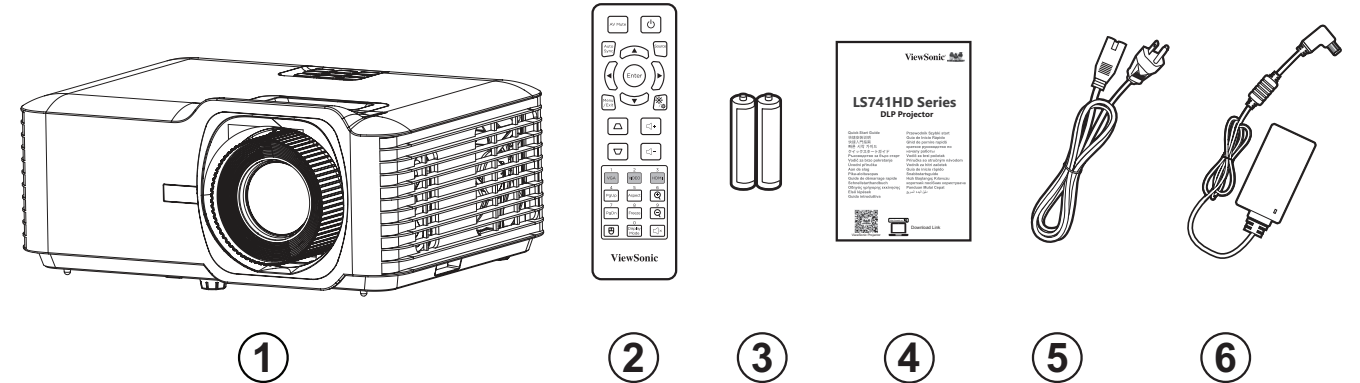

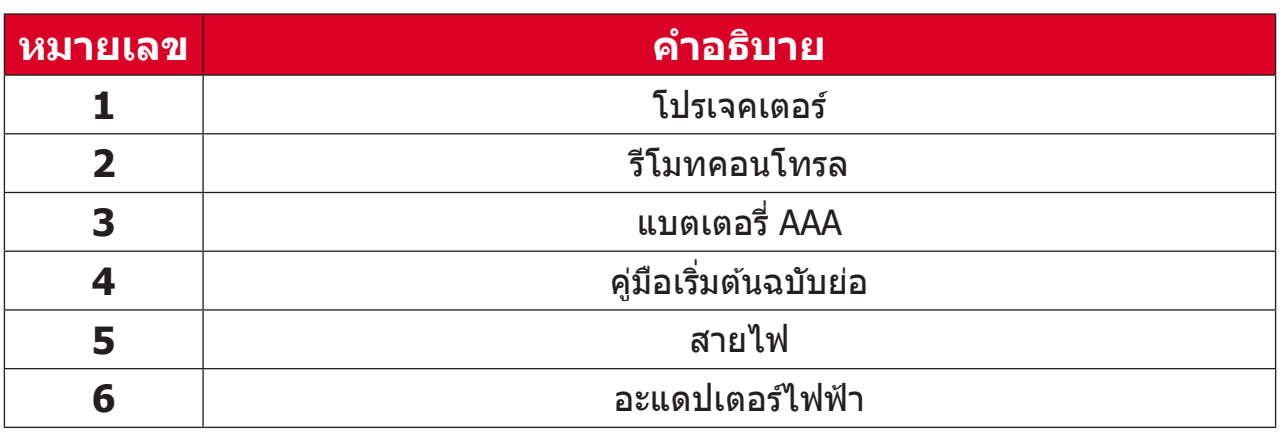

**หมายเหตุ:** สายไฟและรีีโมตคอนโทรลที่่�ให้้มาในแพคเกจอาจแตกต่่างจากที่่� ี แสดง ขึ้นอยู่กับประเทศที่ซื้อผลิตภัณฑ์ โปรดติดต่อร้านค้าในประเทศ ของคุุณสำำ หรัับข้้อมููลเพิ่่�มเติิม

### <span id="page-8-0"></span>**ส่่วนส่่ ต่่าง ๆ ของผลิิตภััณฑ์์ โปรเจคเตอร์์**

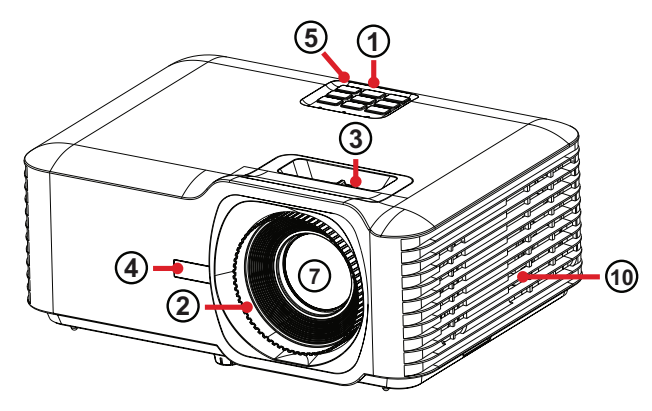

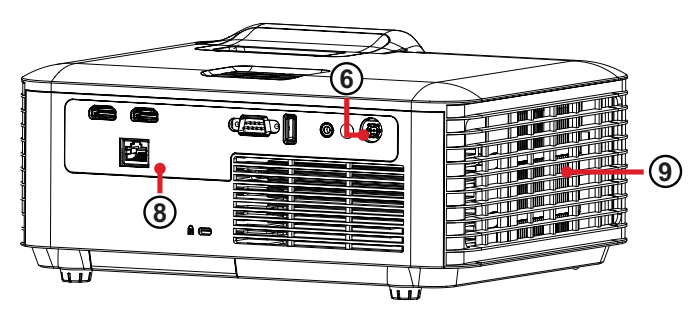

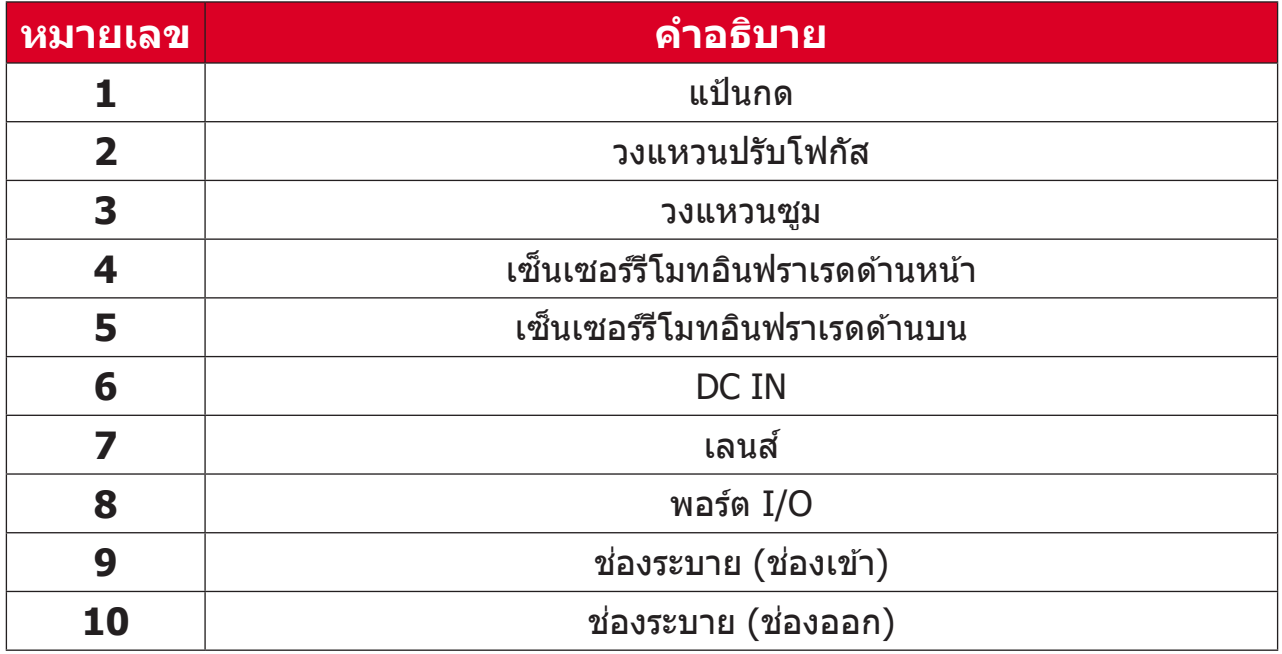

**หมายเหตุ:** อย่่าปิิดทัับรููช่่องรููช่่ ระบายขาเข้้าและขาออกของโปรเจคเตอร์์

### <span id="page-9-0"></span>**แป้้นกด**

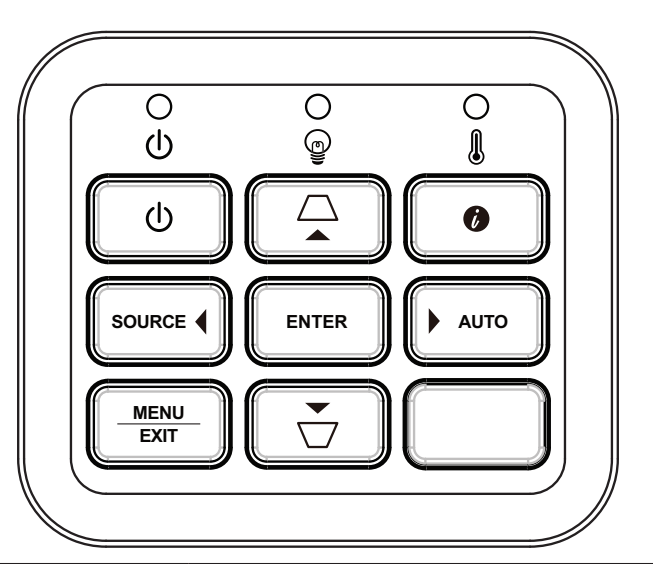

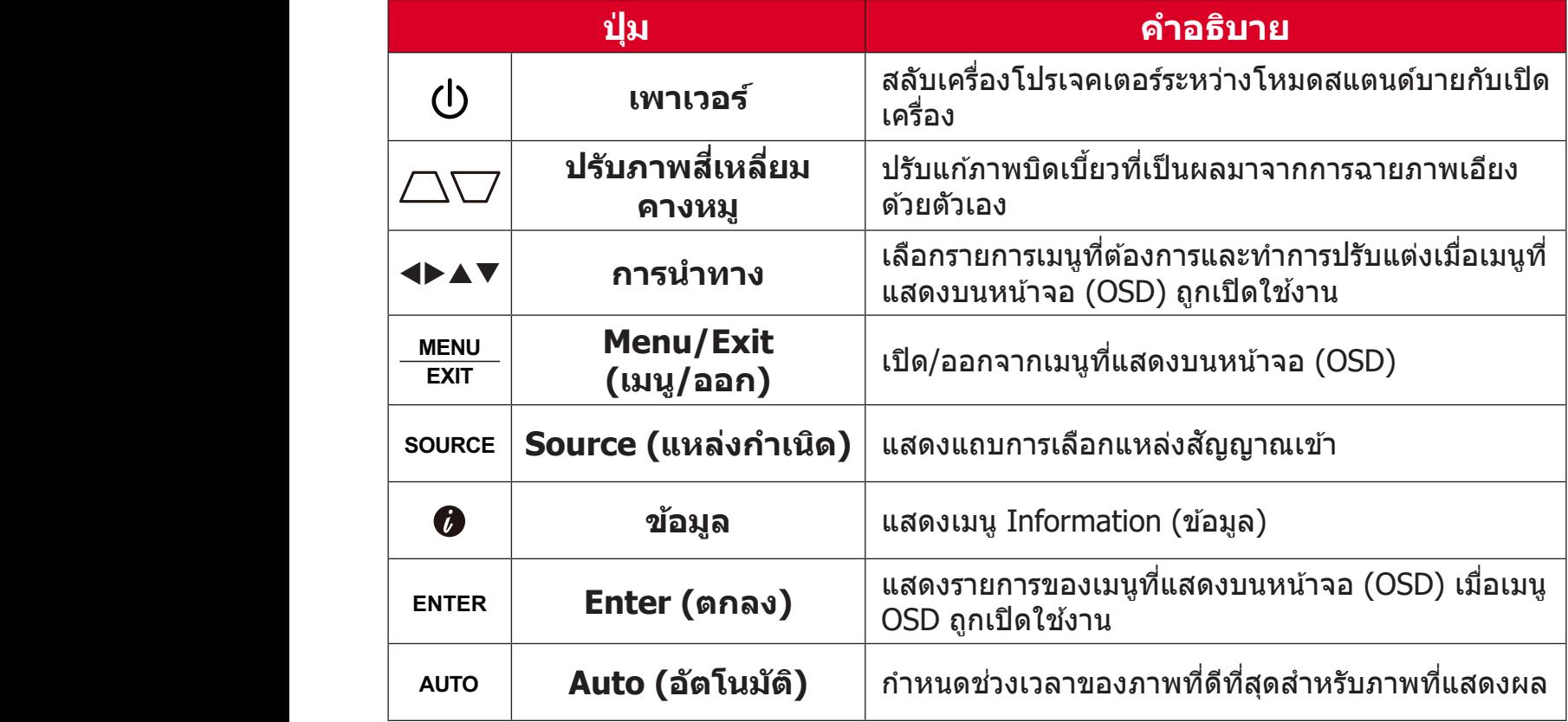

### **ไฟแจ้้งสถานะ**

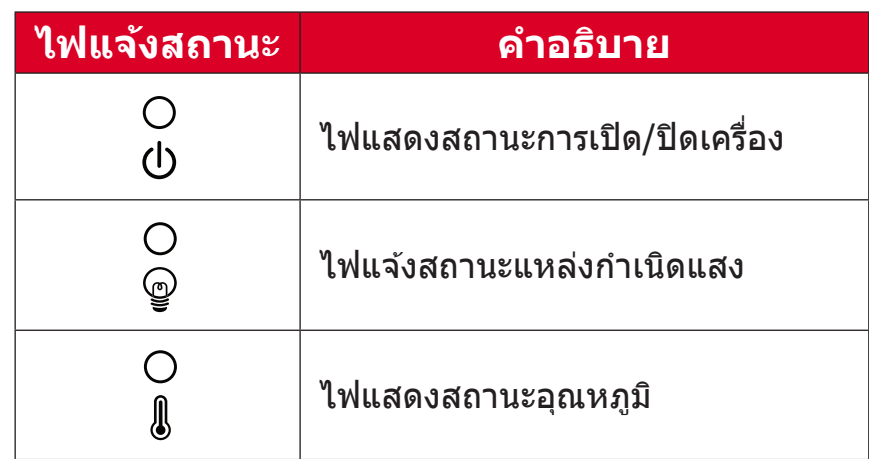

<span id="page-10-0"></span>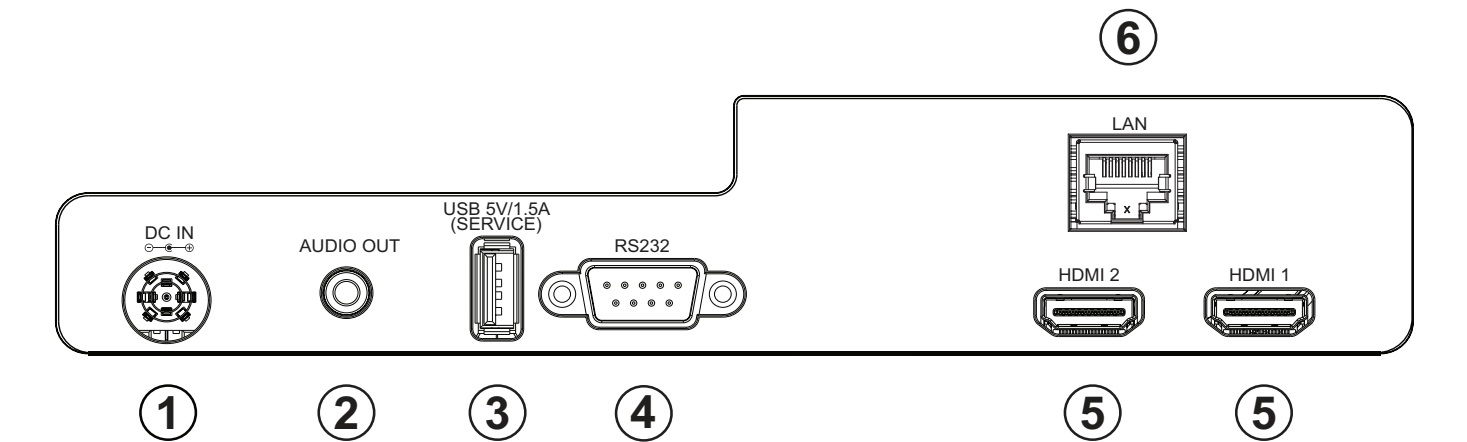

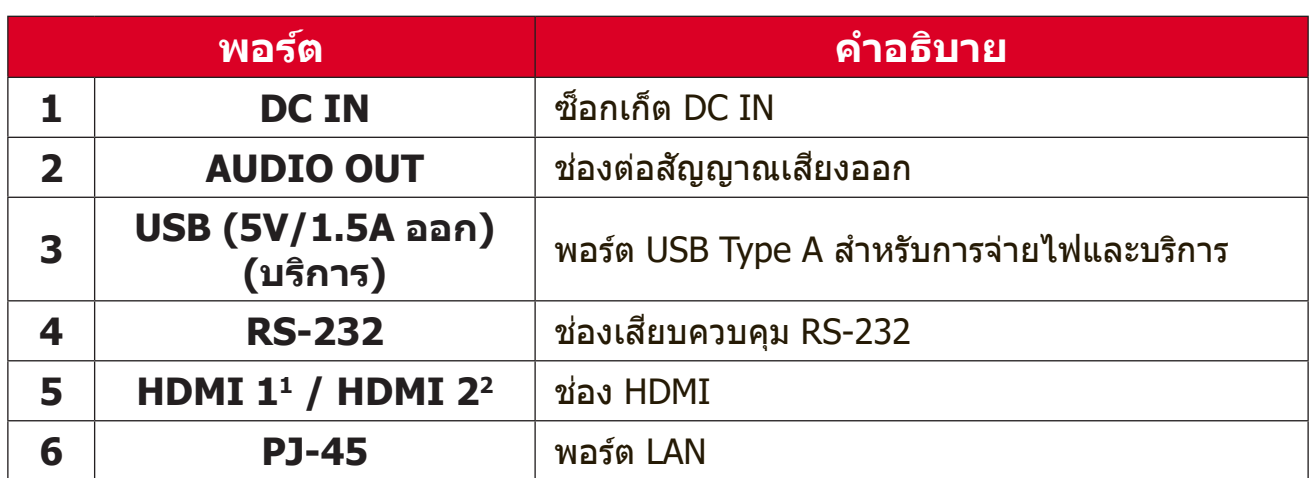

**¹** รองรัับ HDCP 2.2

**²** รองรัับ HDCP 1.4

### <span id="page-11-0"></span>**รีีโมทคอนโทรล**

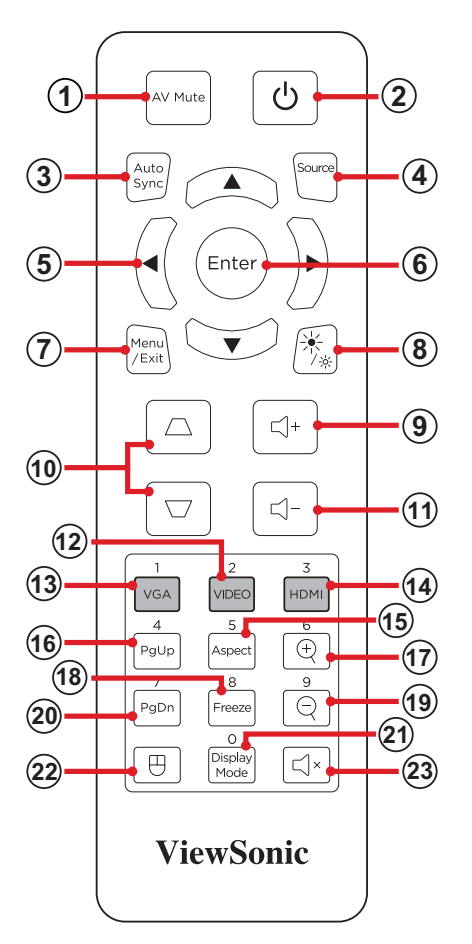

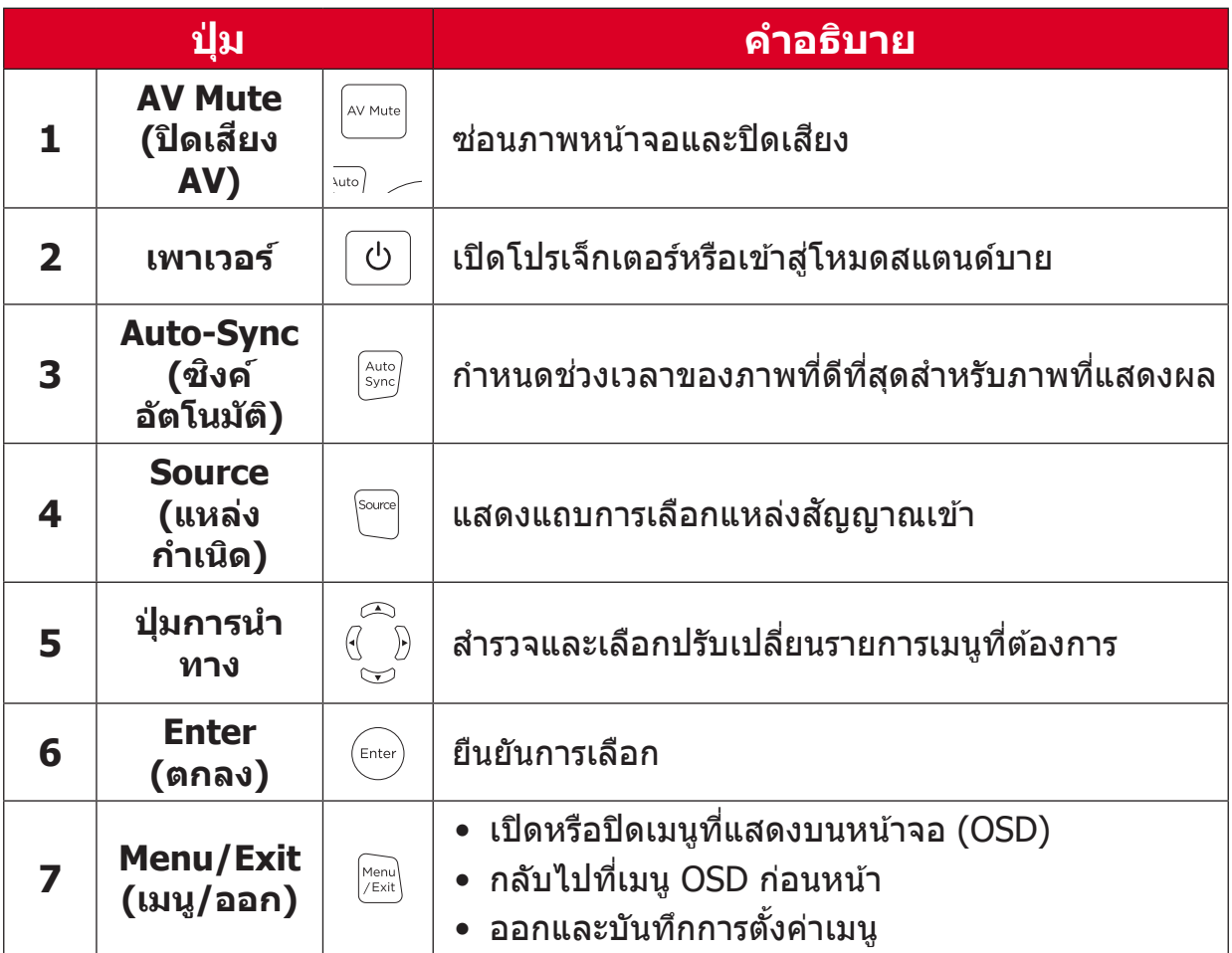

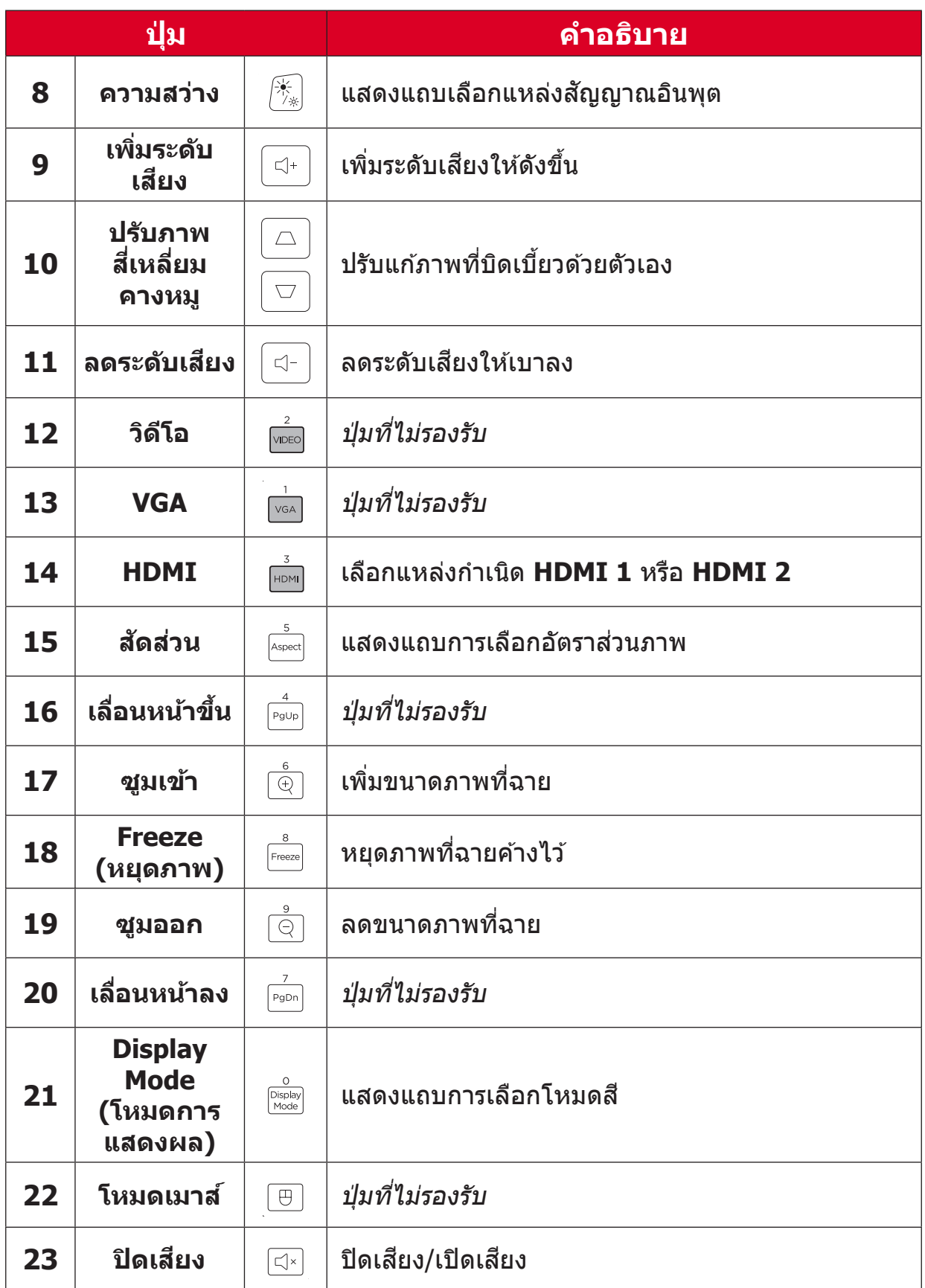

### **ระยะการทำำ งานตััวรั ับสัญญาณ ั รีีโมทคอนโทรล**

้ เพื่อให้มั่นใจว่าฟังก์ชันต่าง ๆ ของรีโมทคอนโทรลทำงานได้อย่างเหมาะสม โปรด ิปฏิบัติตามขั้นตอนต่อไปนี้:

- ี 1. ผู้ใช้ต้องถือรีโมทคอนโทรลภายในมุม 30ฐ ที่ตั้งฉากกับเซ็นเซอร*์*รีโมทคอนโทรล IR ของโปรเจคเตอร์์
- 2. ระยะห่างระหว่างรีโมทควบคุมกับเซ็นเซอร์ไม่ควรเกิน 8 ม. (26 ฟุต)
	- **หมายเหตุ:** โปรดดููภาพประกอบเพื่่�อศึกษา ึ ตำำ แหน่่งของเซ็นเ ็ ซอร์รี์ีโมทคอนโทรล อิินฟราเรด (IR)

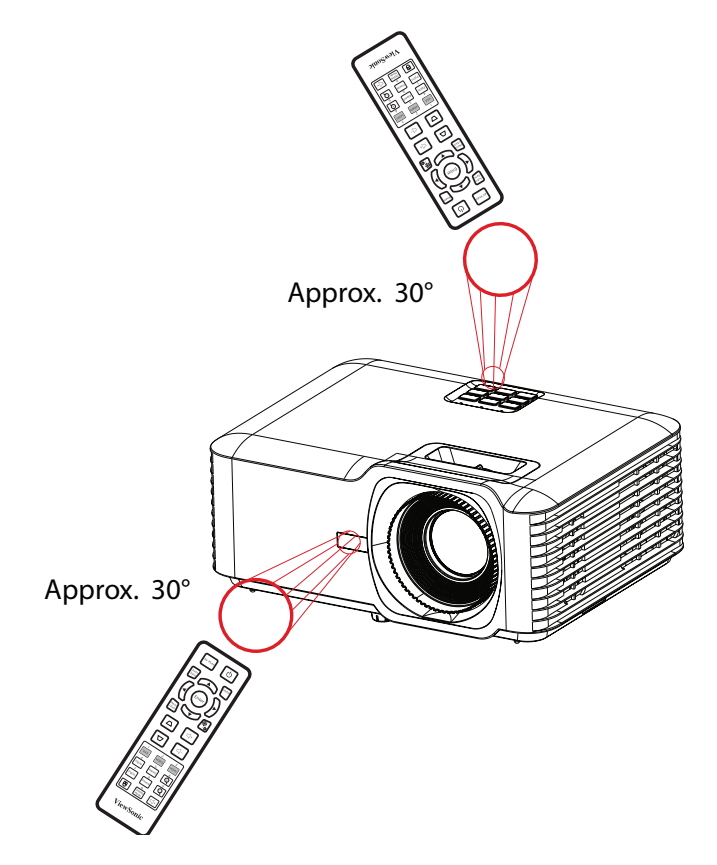

### รีโมทคอนโทรล - การเปลี่ยนแบตเตอรี่

- ี่ 1. ถอดฝาครอบแบตเตอรี่ออกทางด้านล่างของรีโมทคอนโทรลด้วยการกดตรงที่จับ แล้วเลื่อนออกมา
- 2. ถอดแบตเตอรี่ที่มีอยู่ (ถ้าจำเป็น) แล้วใส่แบตเตอรี่ AAA ลงไปสองก*้*อน

หมายเหตุ: ตรวจสอบว่าขั้วของแบตเตอรี่ตรงตามเครื่องหมายที่ระบุไว้

3. ใส่ฝาครอบแบตเตอรี่คืนที่ โดยวางให้ตรงกับฐานแล้วดันกลับคืนสู่ตำแหน่ง

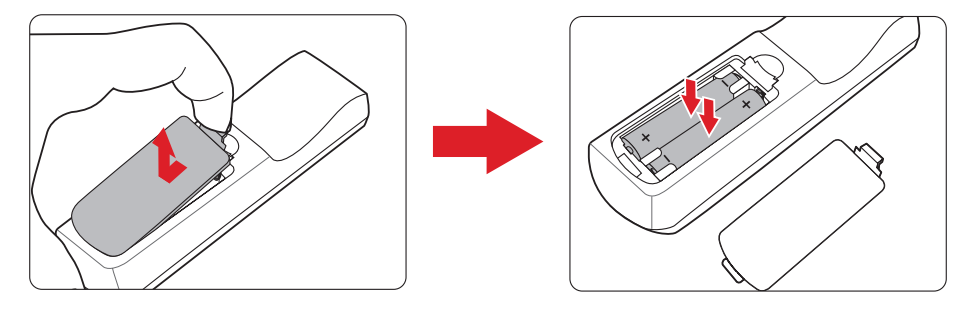

หมายเหต:

- ∙ หลีกเลี่ยงการวางรีโมทคอนโทรลและแบตเตอรี่ไว้ในสภาพแวดล้อมที่ความ ร้อนหรือมีความ**ขึ้น**สูง
- ∙ เปลี่ยนเฉพาะแบตเตอรี่ชนิดเดียวกันหรือเทียบเท่ากับที่ผู้ผลิตแบตเตอรี่ แบะบำไว้เท่านั้น
- หากแบตเตอรี่หมดหรือหากคุณจะไม่ใช้รีโมทคอนโทรลเป็นเวลานาน ให้ถอด ู<br>แบตเตอรื่ออกเพื่อหลีกเลี่ยงความเสียหายที่อาจเกิดขึ้นกับรีโมทคอนโทรล
- ทิ้งแบตเตอรี่ที่ใช้แล้วตามคำแนะนำของผู้ผลิตและข้อกำหนดด้านสภาพ ีแวดล้อมในท้องถิ่นสำหรับภูมิภาคของคุณ

# <span id="page-15-0"></span>**การตั้้�งค่่าครั้้�งแรก**

ี่<br>ส่วนนี้ให้คำแนะนำการตั้งค่าเริ่มต้นเครื่องโปรเจคเตอร์ของคุณอย่างละเอียด

## **การเลืือกตำำ แหน่่งที่่�ตั้้�ง - ทิิศทางการฉาย**

ความชื่นชอบส่วนบุคคลและรูปแบบห้องจะเป็นสิ่งที่ใช้กำหนดตำแหน่งการติดตั้ง โดย ่� ้ให้พิจารณาสิ่งต่อไปนี้:

- ขนาดและตำำ แหน่่งของหน้้าจอของคุุณ
- ตำแหน่งของเต้าเสียบไฟที่เหมาะสม
- ตำแหน่งและระยะห่างระหว่างเครื่องโปรเจคเตอร์กับอุปกรณ์อื่น ๆ

้เครื่องโปรเจคเตอร์ได้รับการออกแบบมาให้ติดตั้งในตำแหน่งใดตำแหน่งหนึ่งต่อไปนี้:

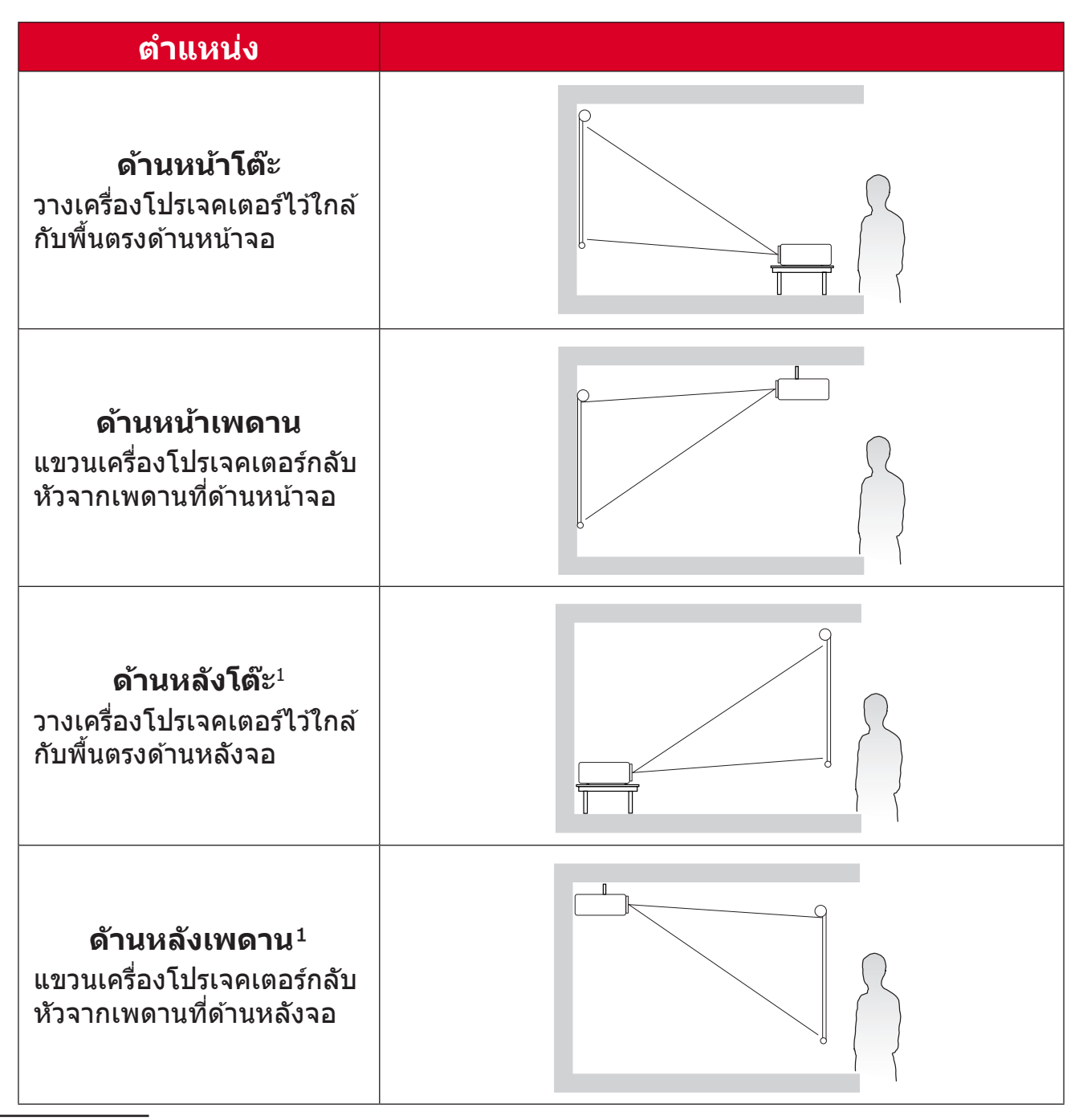

**1** ต้องใช้จอฉายภาพด้านหลัง

#### <span id="page-16-0"></span>**ขนาดการฉายภาพ**

 $\bullet$  ภาพอัตราส่วน 16:9 บนหน้าจอ 16:9

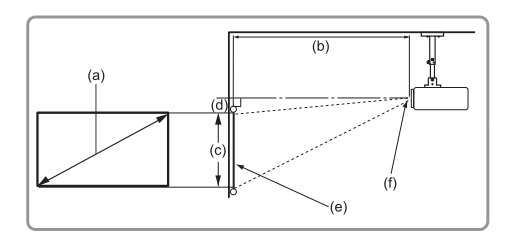

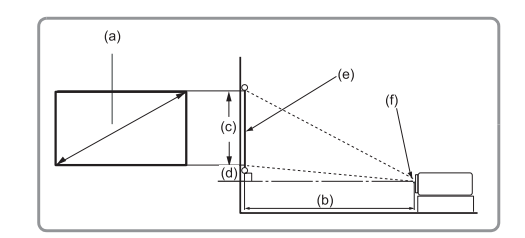

#### **หมายเหตุ:**

• (e) = จอ(f) = ศููนย์์กลางของเลนส์์

#### **ภาพอััตราส่่วน 16:9 บนห ส่่ น้้าจอ 16:9**

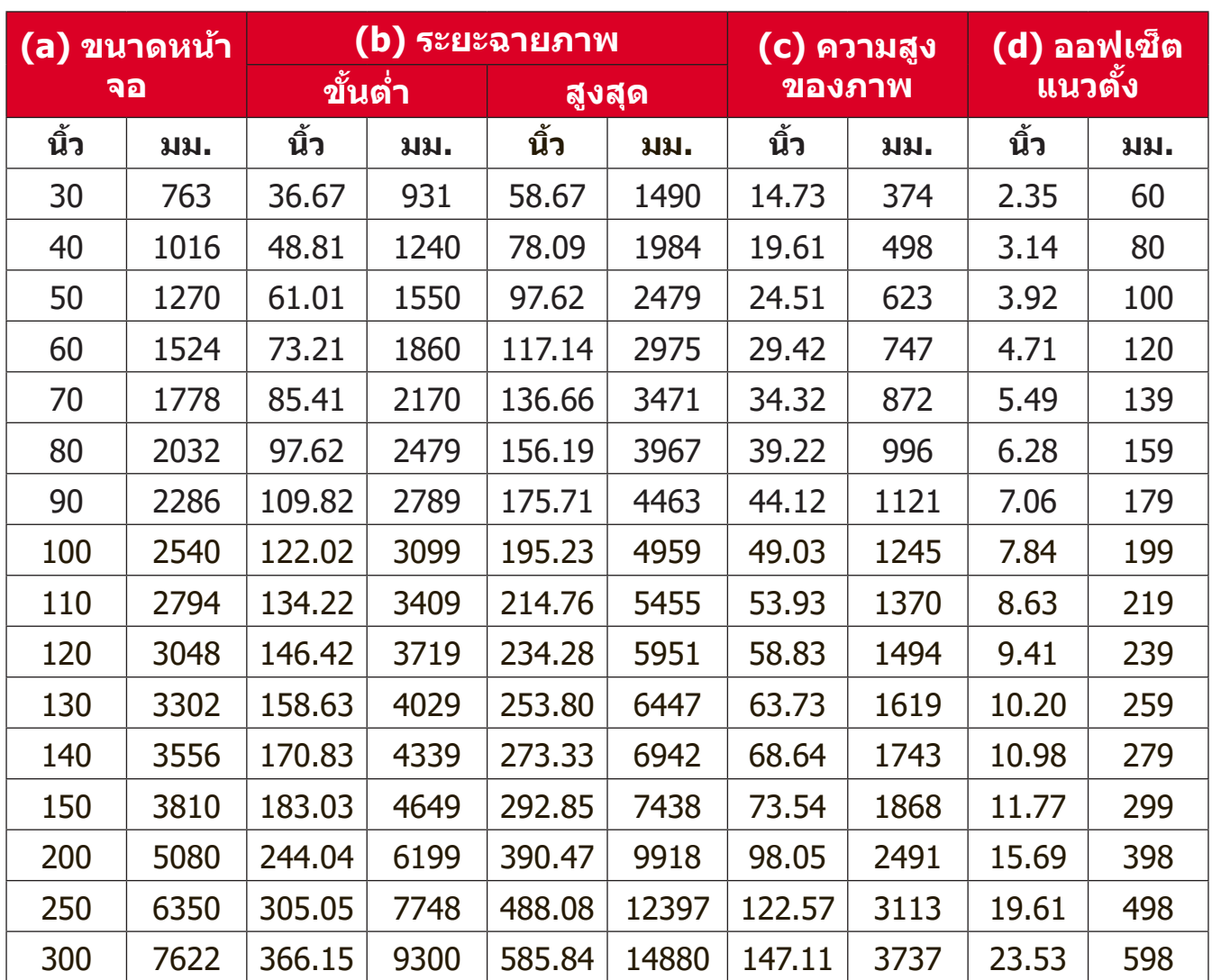

#### **หมายเหตุ:**

- ตัวเลขเหล่านี้ใช้เพื่อการอ้างอิงเท่านั้น โปรดดูที่เครื่องโปรเจคเตอร์ของจริง ้เพื่อให้ได้ขนาดที่แม่นยำ
- เราขอแนะนำว่า หากคุณตั้งใจจะติดตั้งโปรเจ็คเตอร์แบบถาวร คุณควรทดสอบ ึ่ขนาดและระยะห่างของการฉายภาพโดยใช้โปรเจ็คเตอร์จริงก่อนที่จะติดตั้ง แบบถาวร

#### • ภาพขนาด 16:9 บนจอ 4:3

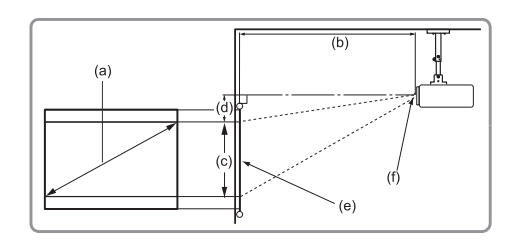

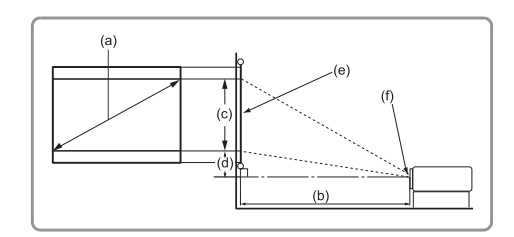

#### **หมายเหตุ:**

• (e) = จอ(f) = ศููนย์์กลางของเลนส์์

#### **ภาพขนาด 16:9 บนจอ 4:3**

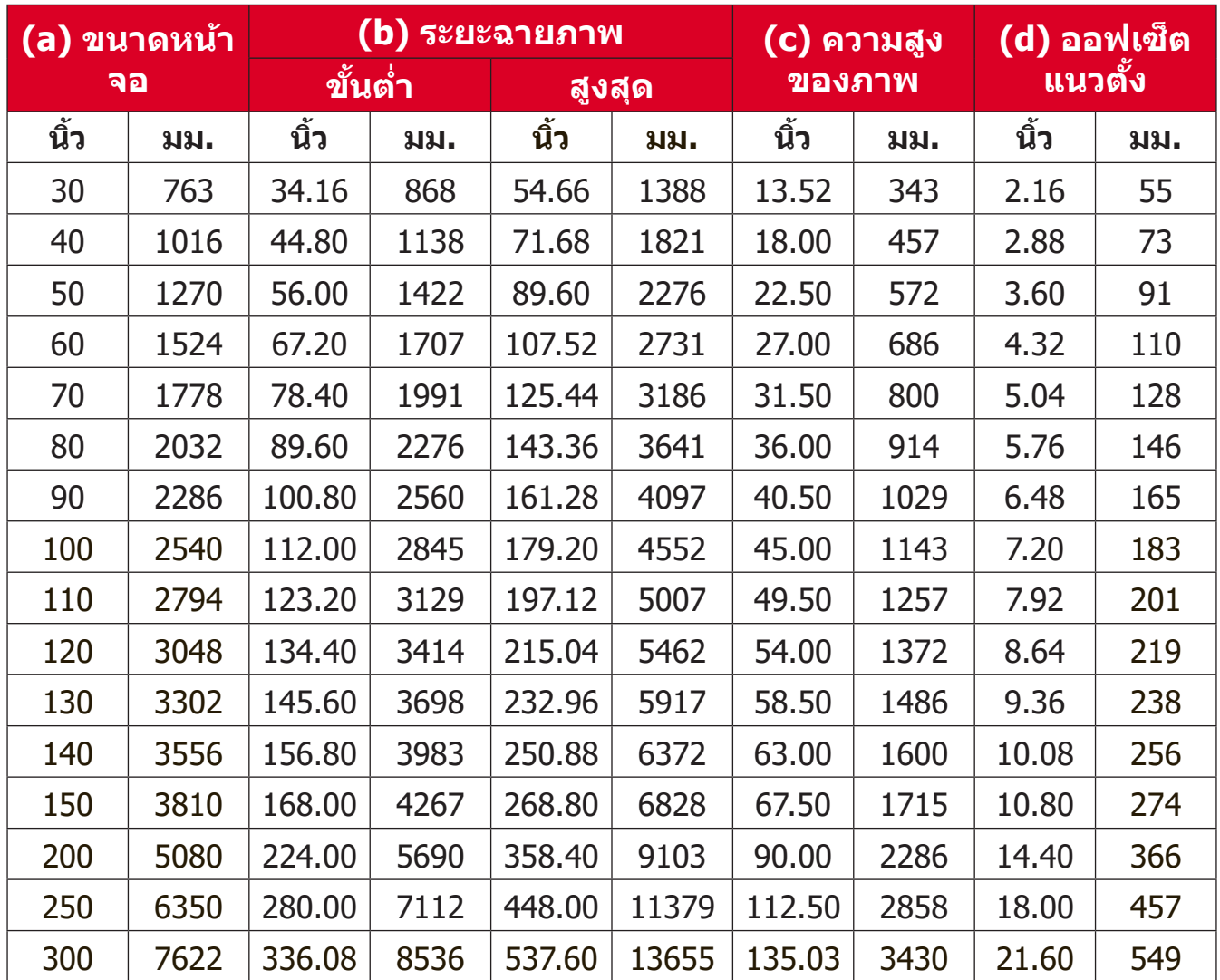

#### **หมายเหตุ:**

- ตัวเลขเหล่านี้ใช้เพื่อการอ้างอิงเท่านั้น โปรดดูที่เครื่องโปรเจคเตอร์ของจริง ้เพื่อให้ได้ขนาดที่แม่นยำ
- ขอแนะนำว่าถ้าคุณต้องการติดตั้งโปรเจกเตอร์อย่างถาวร ให้ทดสอบขนาด ึการฉายภาพและระยะห่างโดยใช้โปรเจกเตอร์ตอนเริ่มต้นก่อนที่จะติดตั้งอย่าง ถาวร

# <span id="page-18-0"></span>**การแขวนเครื่่�องโปรเจคเตอร์์**

ี **หมายเหตุ:** หากคุณซื้ออุปกรณ์ยึดเครื่องของบริษัทอื่น โปรดใช้ขนาดสกรูที่ถูกต้อง ขนาดของสกรููอาจแตกต่่างกัันไปตามความหนาของแผ่่นยึึด

- 1. เพื่อให้มั่นใจได้ว่าการติดตั้งมีความปลอดภัยสูงสุด โปรดใช้ตัวยึดผนังหรือเพดาน ของ ViewSonic®
- ี่ 2. ตรวจสอบให้มั่นใจว่าสกรูที่ใช้ยึดตัวยึดเข้ากับเครื่องโปรเจคเตอร์เป็นไปตามข้อ ้กำหนดต่อไปนี้:
	- $\bullet$  ชนิดสกรู: M4 x 8
	- ความยาวสกรุสูงสุด: 8 มม.
- ี่ 3. วางตำแหน่งอะแดปเตอร์แปลงไฟภายในพื้นที่ที่ต*้*องการและยึดด้วยแถบรัดสาย เคเบิิล

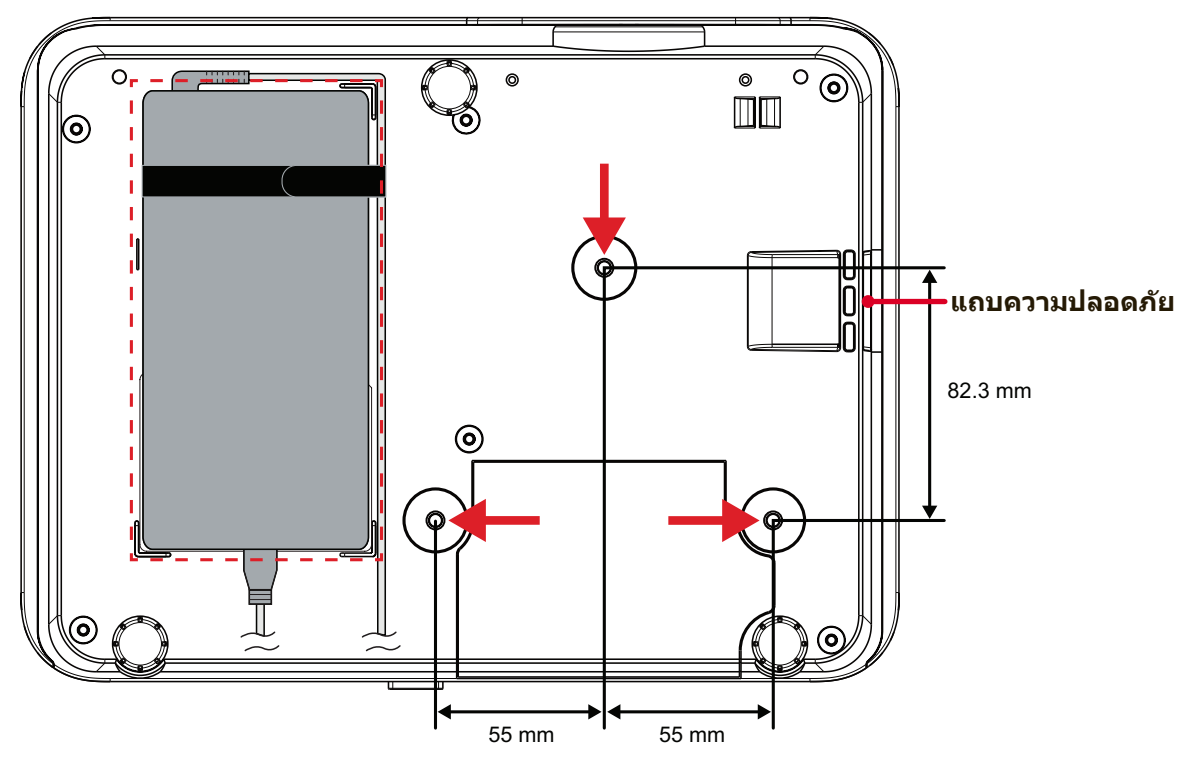

**ขอควรระวัง! ้**

- หลีกเลี่ยงการติดตั้งเครื่องโปรเจคเตอร์ใกล้กับแหล่งความร้อนหรือเครื่องปรับ อากาศ
- ให้เว้นระยะห่างอย่างน้อย 10 ซม. (3.9 นิ้ว) ระหว่างเพดานกับด้านล่างของ เครื่่�องโปรเจคเตอร์์

## **การใช้แถบควา ้ มปลอดภััย**

้เพื่อช่วยป้องกันไม่ให้เครื่องโปรเจคเตอร์ถูกขโมย ให้ใช้อุปกรณ์ล็อกช่องความ ีปลอดภัยเพื่อยึดโปรเจคเตอร์เข้ากับวัตถุที่่คงที่ สล็อตรักษาความปลอดภัยนี้ยัง ีสามารถใช้เป็นจุดยึดนิรภัยได้หากติดตั้งโปรเจคเตอร์กับเพดาน

# <span id="page-19-0"></span>**การเชื่่อ ชื่่� มต่่อต่่าง ๆ การเชื่่อชื่่� มต่่อพลัังงาน**

- **1.** เสียบี สายไฟเข้้ากัับอะแดปเตอร์์ไฟฟ้้า
- ี 2. เสียบอะแดปเตอร์ไฟฟ้าเข้ากับแจ็ก DC IN ที่ด*้*านหลังของเครื่องโปรเจคเตอร์
- ี **3.** เสียบสายไฟเข้ากับเต้าเสียบไฟฟ้า

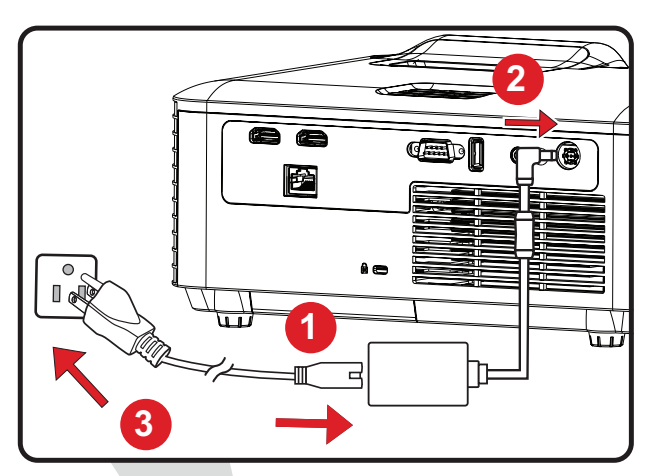

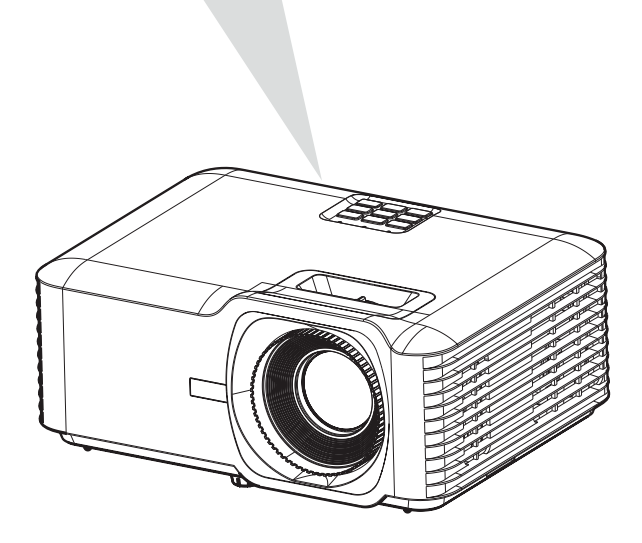

ห**มายเหตุ:** เมื่อติดตั้งเครื่องโปรเจคเตอร์ ให้ติดตั้งอุปกรณ์ตัดการเชื่อมต่อด้วย ี่ สายไฟแบบยึดตายในตำแหน่งที่่เข้าถึงได้ง่าย หรือเสียบปลั๊กไฟเข้า ึ กับเต้าเสียบที่เข้าถึงได้ง่ายที่ใกล้กับตัวเครื่อง หากเกิดความผิดปกติ ระหว่างการใช้งานเครื่องโปรเจคเตอร์ ให้ใช้อุปกรณ์ตัดการเชื่อมต่อ ้เพื่อปิดแหล่งจ่ายไฟหรือถอดปลั๊กไฟออก

### <span id="page-20-0"></span>**การเชื่่อชื่่� มต่่ออุุปกรณ์์ภายนอก การเชื่่อชื่่� มต่่อ HDMI**

่เชื่อมต่อปลายสาย HDMI ด้านหนึ่งเข้ากับช่อง HDMI ของอุปกรณ์วิดีโอของคุณ จาก นันเชื่อมต่อปลายสายอีกด้านเข้ากับช่อง **HDMI 1/2** ของเครื่องโปรเจคเตอร์ของคุณ

#### **หมายเหตุ:**

- พอร์ต **HDMI 1** รองรับ HDCP 2.2
- พอร์ต **HDMI 2** รองรับ HDCP 1.4

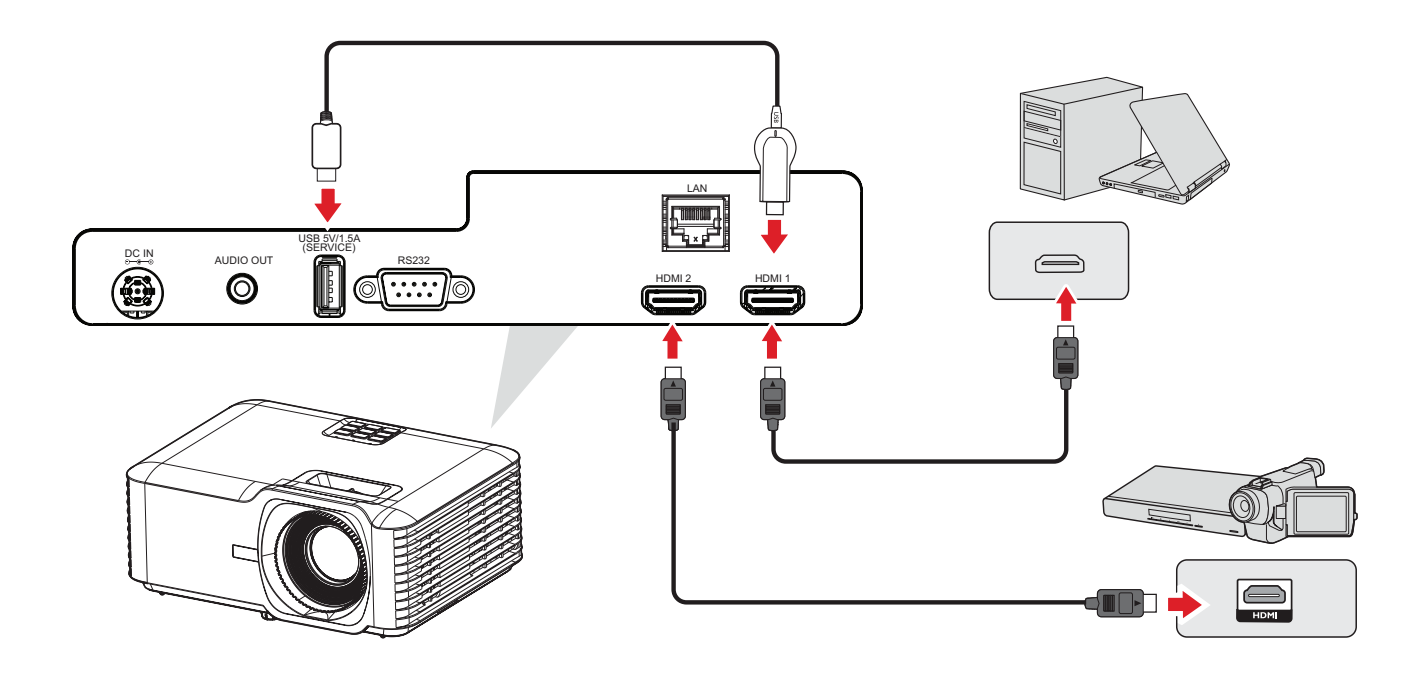

### <span id="page-21-0"></span>**การเชื่่อชื่่� มต่่อเสีียงสีี**

่ เมื่อต้องการเล่นเสียงจากโปรเจคเตอร์ผ่านลำโพงภายนอก ให้เชื่อมต่อปลายด้านหนึ่ง ของสายเคเบิิลเสียงเ ี ข้้ากัับลำำ โพงภายนอก และปลายอีีกด้้านเข้้ากัับพอร์์ต **Audio Out (เสีียงออก) สีี** ของโปรเจคเตอร์์

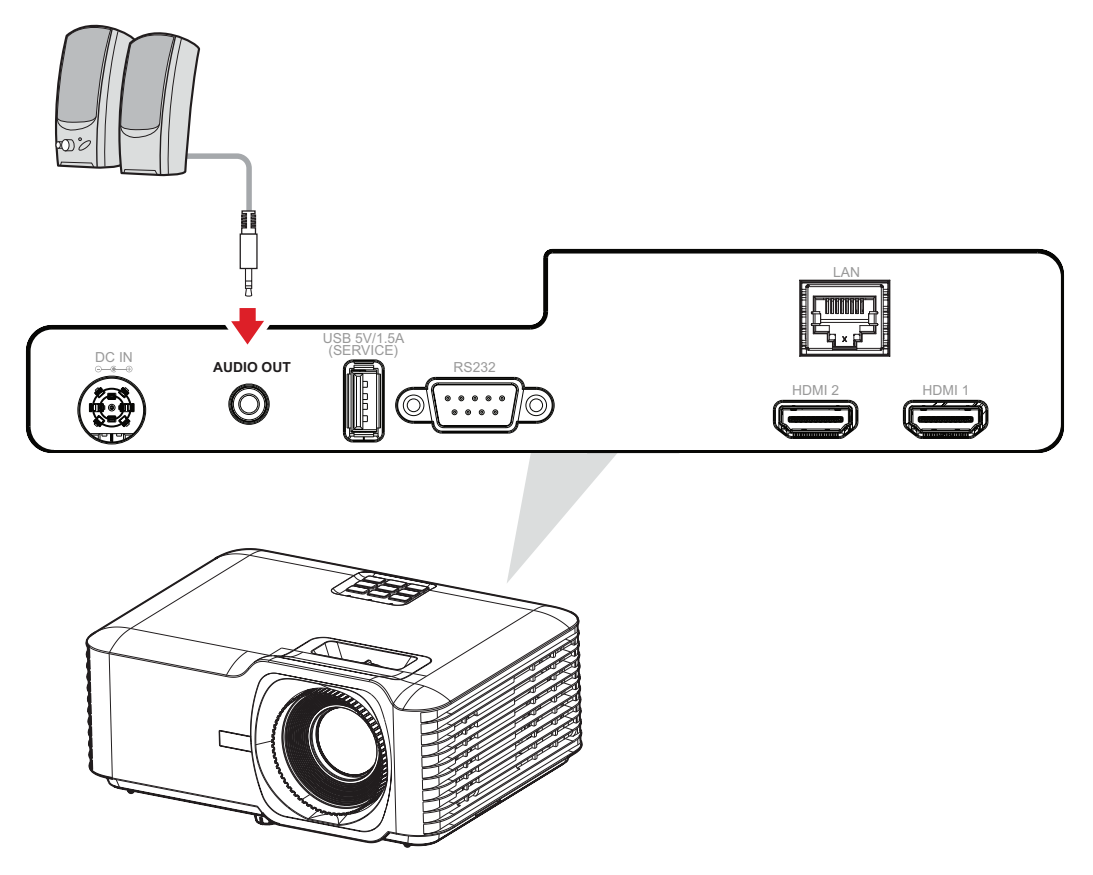

### <span id="page-22-0"></span>**USB และการเชื่อมต่อเครือข่าย**

### **การเชื่่อชื่่� มต่่อ USB Type A**

ี่ ช่องเสียบ USB ใช้สำหรับการส่งจ่ายไฟ (เช่น ดองเกิล) และบริการที่จำเป็น

**หมายเหตุ:** พอร์์ต USB ไม่่ได้้จ่่ายไฟเมื่่�อโปรเจคเตอร์์อยู่่�ในโหมดสแตนด์์บาย

### **การเชื่อมต่อเครือข่าย**

เสียบสายเคเบิลเครือข่ายเข้ากับพอร์ต **LAN**

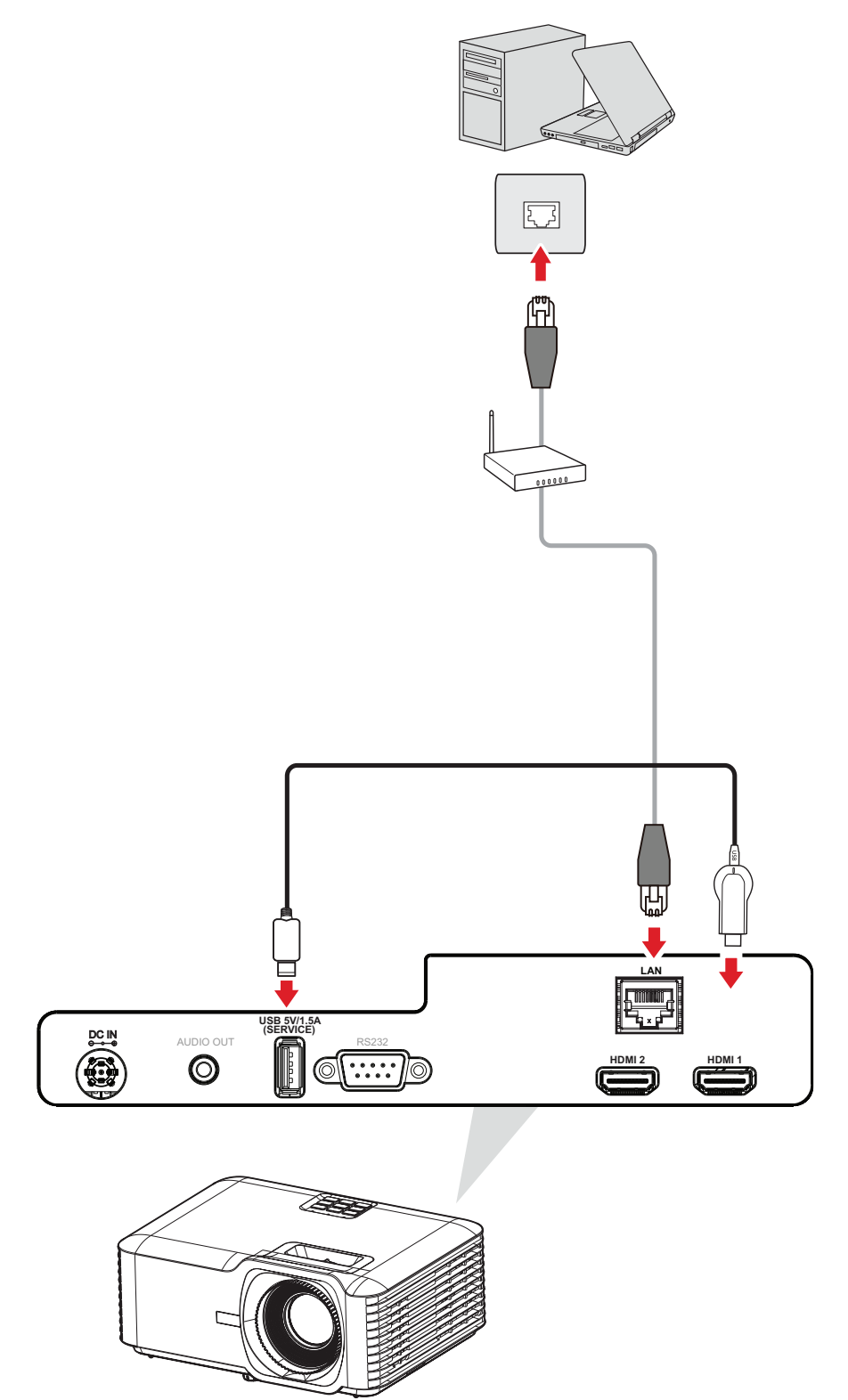

### <span id="page-23-0"></span>**การเชื่่อชื่่� มต่่อ RS-232**

่เมื่อคุณใช้สายเคเบิลพอร์ตอนุกรม RS-232 เพื่อเชื่อมต่อโปรเจคเตอร์ไปยัง ้ คอมพิวเตอร์ภายนอก คุณจะสามารถควบคุมฟังก์ชันบางอย่างจากระยะไกลได้ด้วย PC ซึ่งประกอบด้วยการเปิด/ปิดเครื่อง การปรับระดับเสียง การเลือกอินพุต ความสว่าง และอื่่�น ๆ

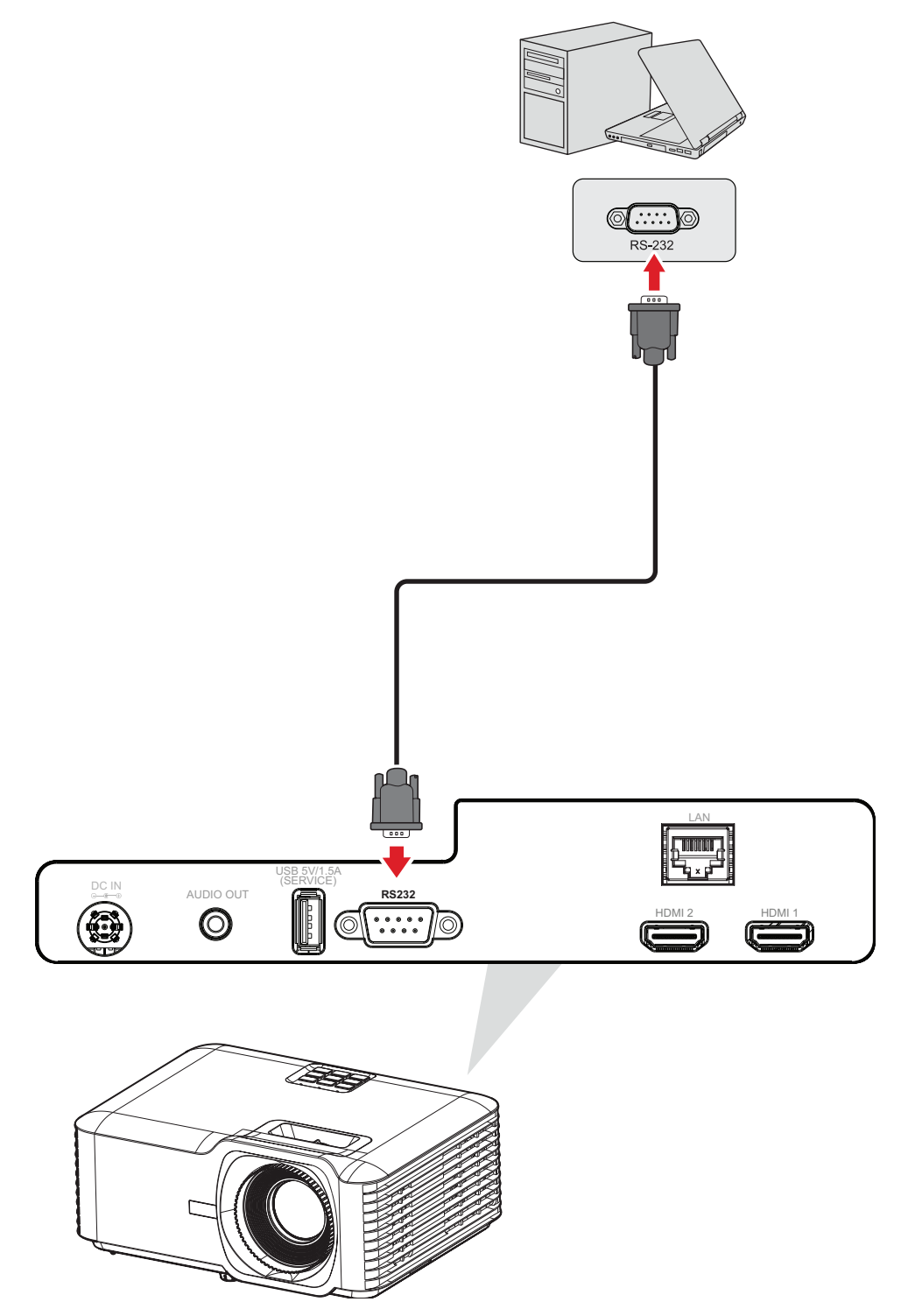

# <span id="page-24-0"></span>**การใช้งานเค ้ รื่่�องโปรเจคเตอร์ การเริ่่ม� ใช้งานเค ้ รื่่�องโปรเจคเตอร์์**

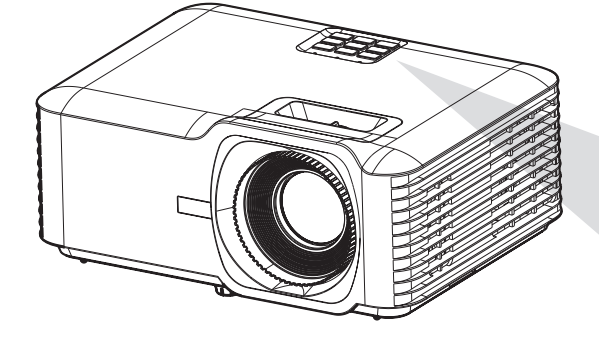

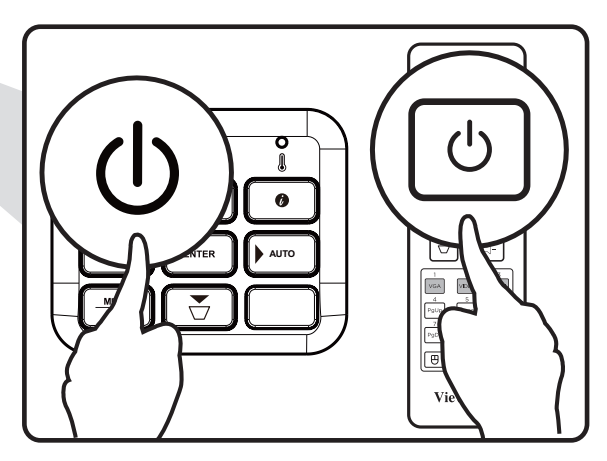

- ี่ 1. ตรวจสอบให้มั่นใจว่าสายไฟของเครื่องโปรเจคเตอร์เสียบเข้ากับเต้าเสียบไฟอย่าง เหมาะสม
- **2.** กดปุ่่� ม **Power** บนเครื่่�องโปรเจคเตอร์์หรืือรีีโมทคอนโทรล เพื่่�อเปิิดเครื่่�อง โปรเจคเตอร์์
	- **หมายเหตุ:** 
		- ไฟแจ้งสถานะการจ่ายไฟจะติดกะพริบสีฟ้าในระหว่างการเริ่มระบบ
		- เมื่อเปิดโปรเจคเตอร์ครั้งแรก คุณจะได้รับแจ้งให้เลือกภาษาที่ต้องการ การจัด ี่แนวการฉายภาพ และการตั้งค่าอื่นๆ

## <span id="page-25-0"></span> **การเลืือกแหล่่งสัญญาณขาเ ั ข้้า**

่ เครื่องโปรเจคเตอร์สามารถเชื่อมต่อกับอุปกรณ์หลายเครื่องในเวลาเดียวกันได้ อย่างไร ึก็ตาม จะสามารถแสดงผลได้เพียงครั้งละหนึ่งหน้าจอเท่านั้น

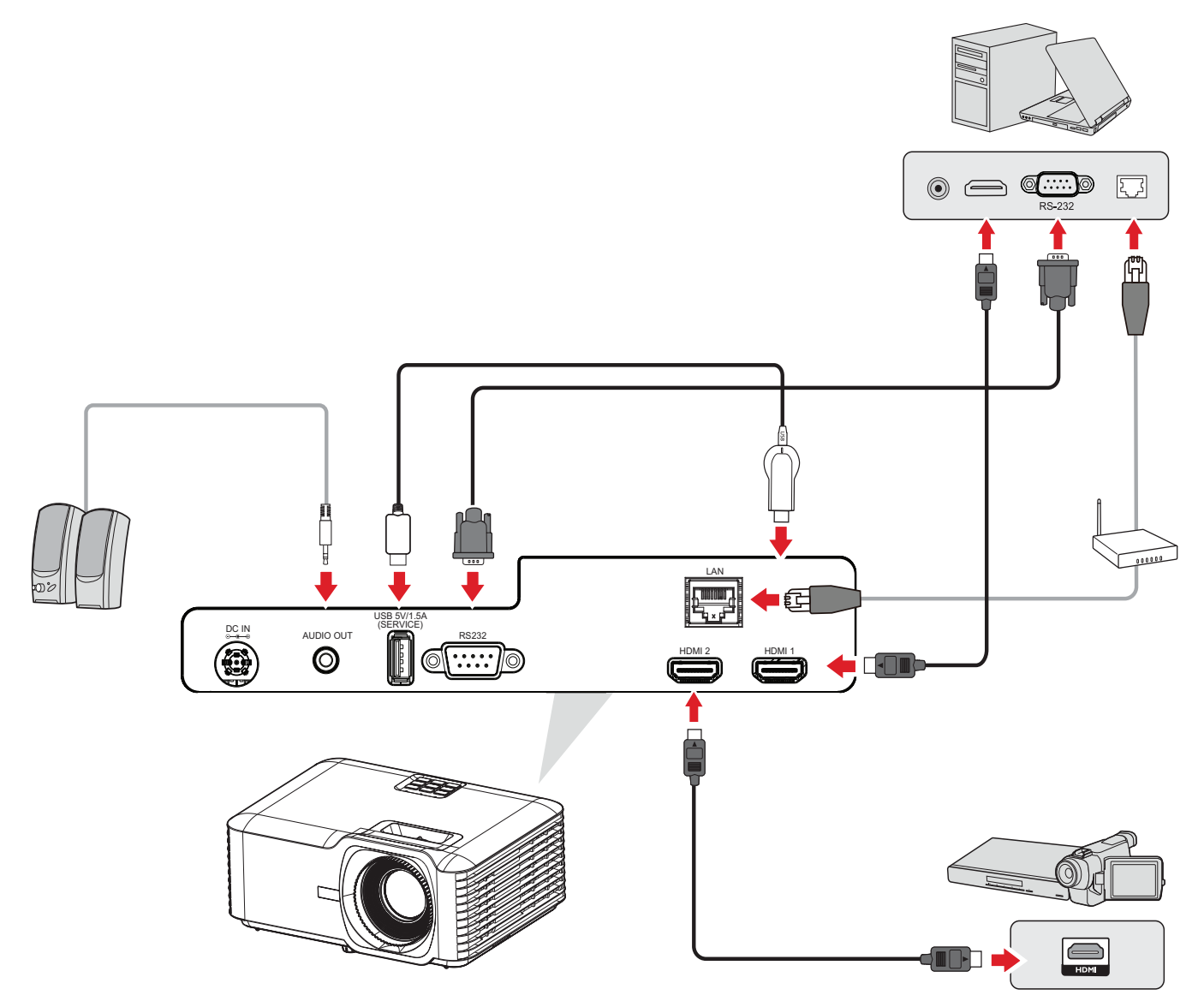

เมื่่�อ **Auto Source (แหล่่งสัญญาณ ั อััตโนมัติั ิ)** อยู่่�ที่่� On (เปิิด) เครื่่�องโปรเจคเตอร์์ ้จะค้นหาแหล่งสัญญาณขาเข้าโดยอัตโนมัติ ถ้าเชื่อมต่อกับหลายแหล่งสัญญาณ ให้ กดปุ่่� ม **Source (แหล่่งสัญญาณ) ั** บนโปรเจคเตอร์์หรืือรีีโมทคอนโทรลเพื่่�อเลืือก ี่ แหล่งสัญญาณขาเข้าที่ต้องการ

**หมายเหตุ:** ตรวจสอบให้มันใจว่าแหล่งที่เชื่อมต่อนันเปิดอยู่

### <span id="page-26-0"></span>**การปรั ับภาพที่่�ฉาย การปรั ับความสููงและมุมุ การฉายภาพของเครื่่�องโปรเจคเตอร์์**

เครื่องโปรเจคเตอร์มาพร้อมกับขาตั้งแบบปรับได้สาม (3) ขา การปรับขาตั้งจะเปลี่ยน ี่ความสูงและมุมการฉายในแนวตั้งของเครื่องโปรเจคเตอร์

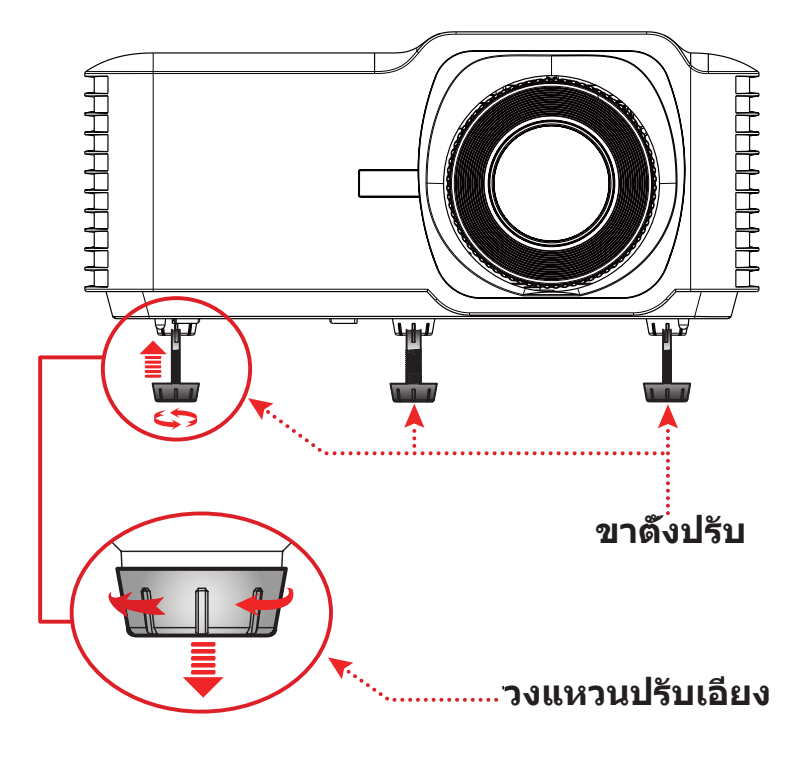

#### <span id="page-27-0"></span>**การปรั ับโฟกััส ภาพสี่เห ลี่่�ยมคางหมูู และการซููม ่�**

คุุณสามารถปรัับปรุุงและปรัับความชัดเจนและ ั ตำำ แแหน่่งของภาพโดยการปรัับตััวปรัับ **Focus Ring (วงแหวนปรั ับโฟกััส)**, **Keystone Keys (ปุ่่ �มปรั ับสี่เห ลี่่�ยมคางหมูู)**  $\overline{\phantom{a}}$ หรืือ **Zoom Ring (แหวนซููม)**

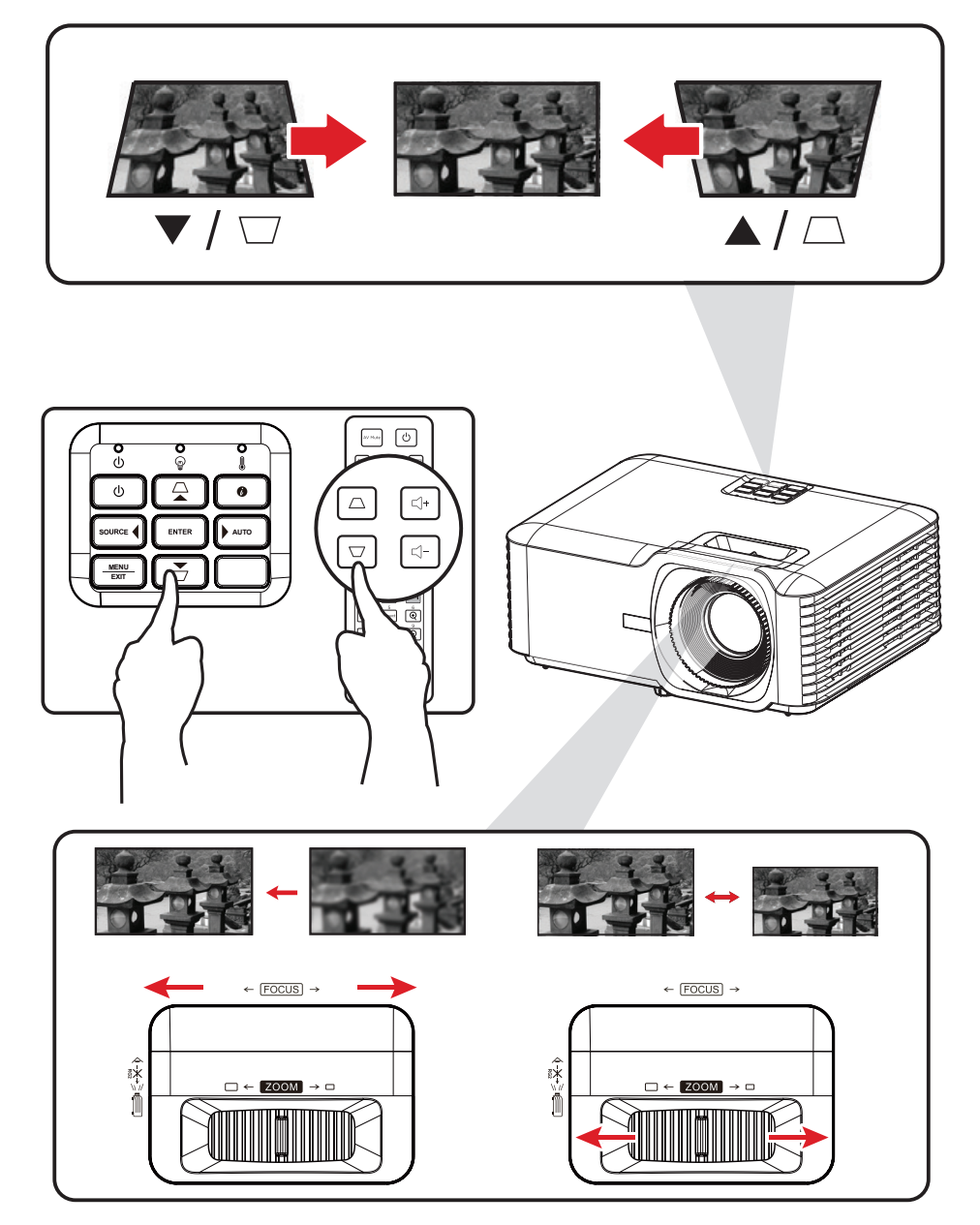

## <span id="page-28-0"></span>**การปิิดเครื่่�องโปรเจคเตอร์์**

- 1. กดปุ่ม **เพาเวอร์** บนเครื่องโปรเจคเตอร์หรือรีโมทคอนโทรล จากนั้นข้อความ "power off message″ (ข้อความแจ้งปิดเครื่อง) จะปรากฏขึ้น:
- ี่ **2.** กดปุ่ม **เพาเวอร์** อีกครั้งเพื่อยืนยันและปิดเครื่องโปรเจคเตอร์
- **3. ไฟแสดงสถานะเพาเวอร์จะติดกะพริบเป็นสีนำเงินและเข้าสู่โหมดสแตนด์บาย**

# <span id="page-29-0"></span>**การใช้งานโปรเจคเตอ ้ ร์**

### **เมนููที่่�แสดงบนหน้้าจอ (OSD)**

โปรเจคเตอร์มีเมนูแสดงผลบนหน้าจอหลายภาษาที่ช่วยให้คุณทำการปรับแต่งภาพ ู่และเปลี่ยนแปลงการตั้งค่าต่างๆ

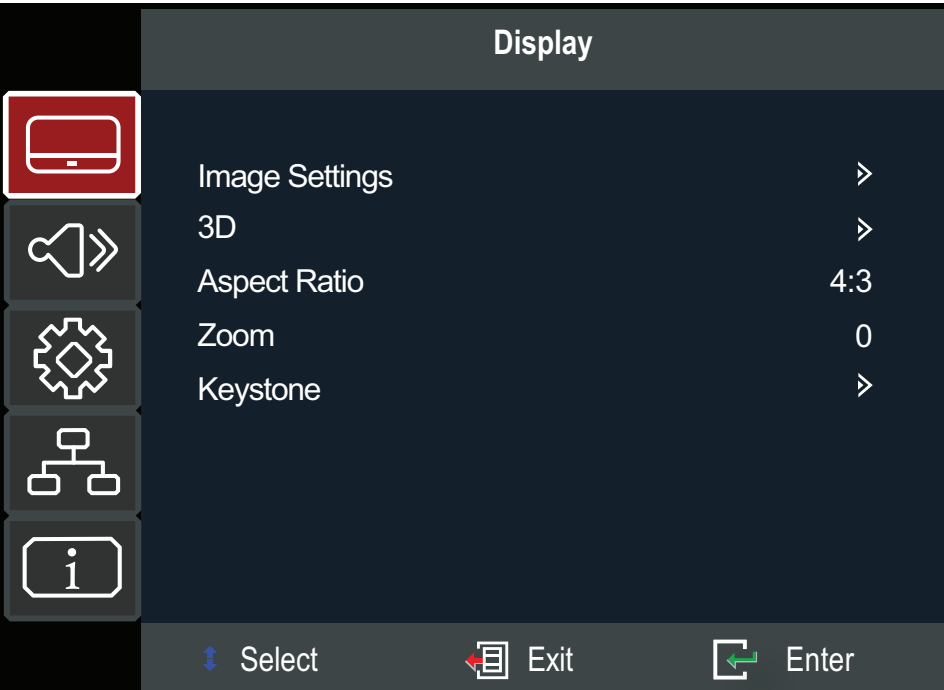

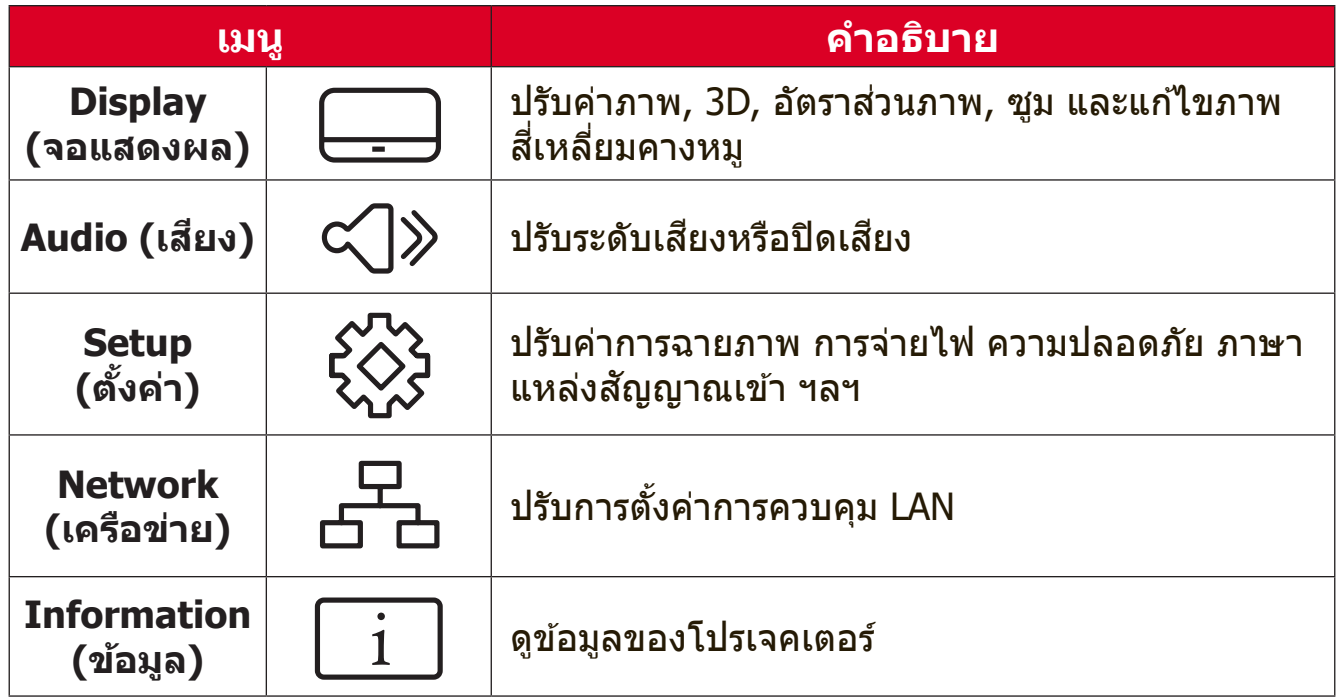

### <span id="page-30-0"></span>**การนำำทางเมนูู**

ี โปรเจคเตอร์มีเมนูแสดงผลบนหน้าจอหลายภาษาที่ช่วยให้คุณทำการปรับแต่งภาพ ้และการตั้งค่าต่างๆ

- **1.** ในการเปิิดเมนููที่่�แสดงบนหน้้าจอ (OSD) ให้้กดปุ่่� ม **Menu/Exit (เมนูู/ออก)** บน โปรเจคเตอร์์หรืือรีีโมทคอนโทรล
- **2.** เมื่อ OSD แสดงขึ้นมา ให้ใช้ปุ่ม **การนำทาง** (▲/▼) เพื่อเลือกรายการในเมนู หลััก ในขณะทำำ การเลืือกหน้้าที่ต้้ ่� องการ ให้้กดปุ่่� ม **Enter** บนโปรเจคเตอร์์หรืือ รีโมทคอนโทรลเพื่อเข้าสู่เมนูย่อย
- **3. ใช้ปุ่ม การนำทาง (▲/▼/◀/▶)** เพื่อเลือกรายการที่ต้องการในเมนูย่อย แล้วกดปุ่ม **Enter** เพื่อดูการตั้งค่าอื่นๆ ปรับการตั้งค่าโดยใช้ปุ่ม **การนำทาง** (้▲/▼/◀/▶)
- ี 4. เลือกรายการถัดไปที่จะปรับในเมนูย่อย แล*้*วปรับตามที่อธิบายไว*้*ข้างต*้*น
- **5.** กดปุ่่� ม **Enter** เพื่่�อยืืนยััน และหน้้าจอจะกลัับไปสู่่เม� นููหลััก
- 6. หากต้องการออก ให้กดปุ่ม Menu/Exit (เมนู/ออก) อีกครั้ง เมนู OSD จะปิดและ ้โปรเจคเตอร์จะบันทึกการตั้งค่าใหม่โดยอัตโนมัติ

# <span id="page-31-0"></span>**ผัังเมนููที่่�แสดงบนหน้้าจอ (OSD)**

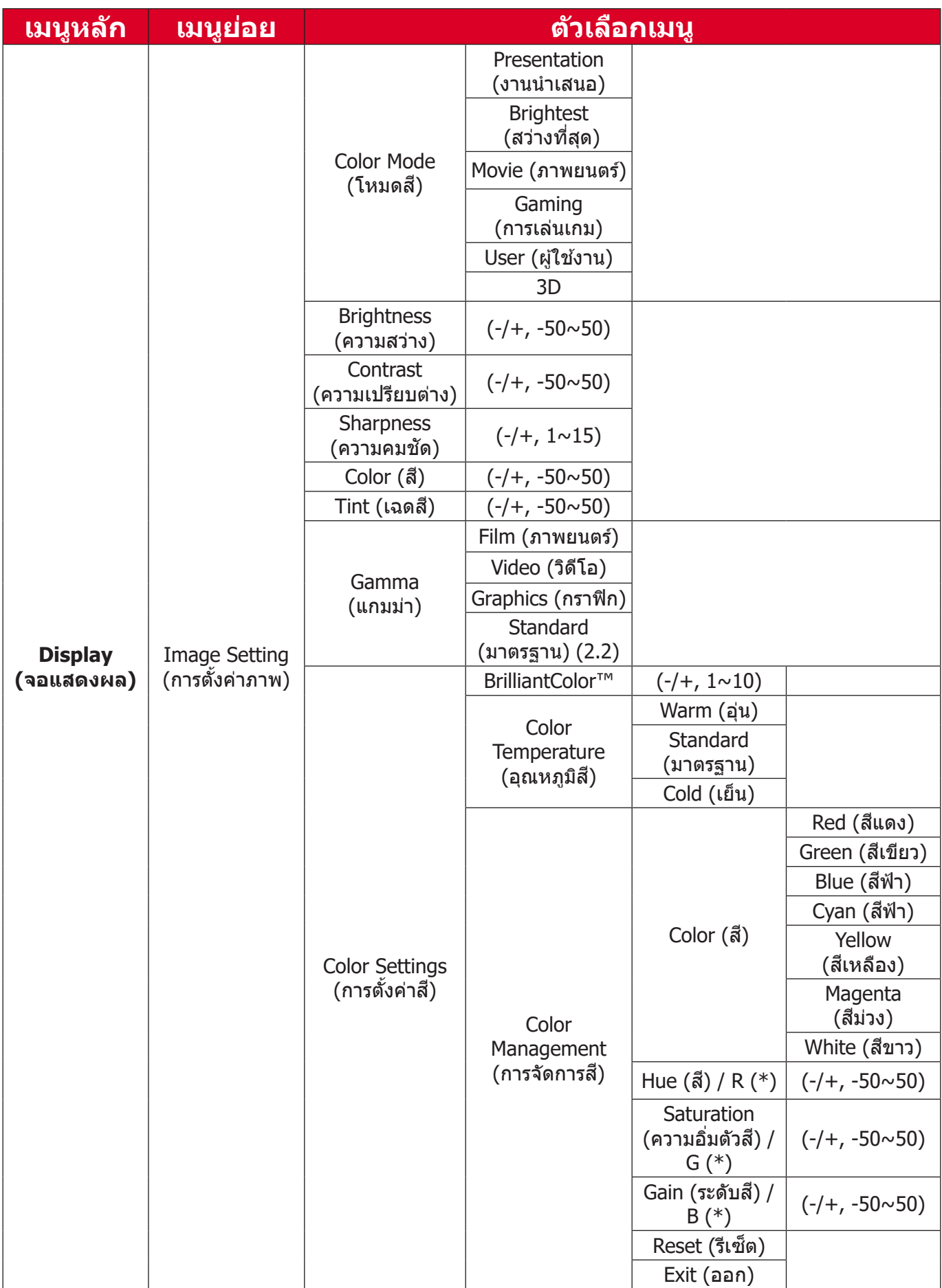

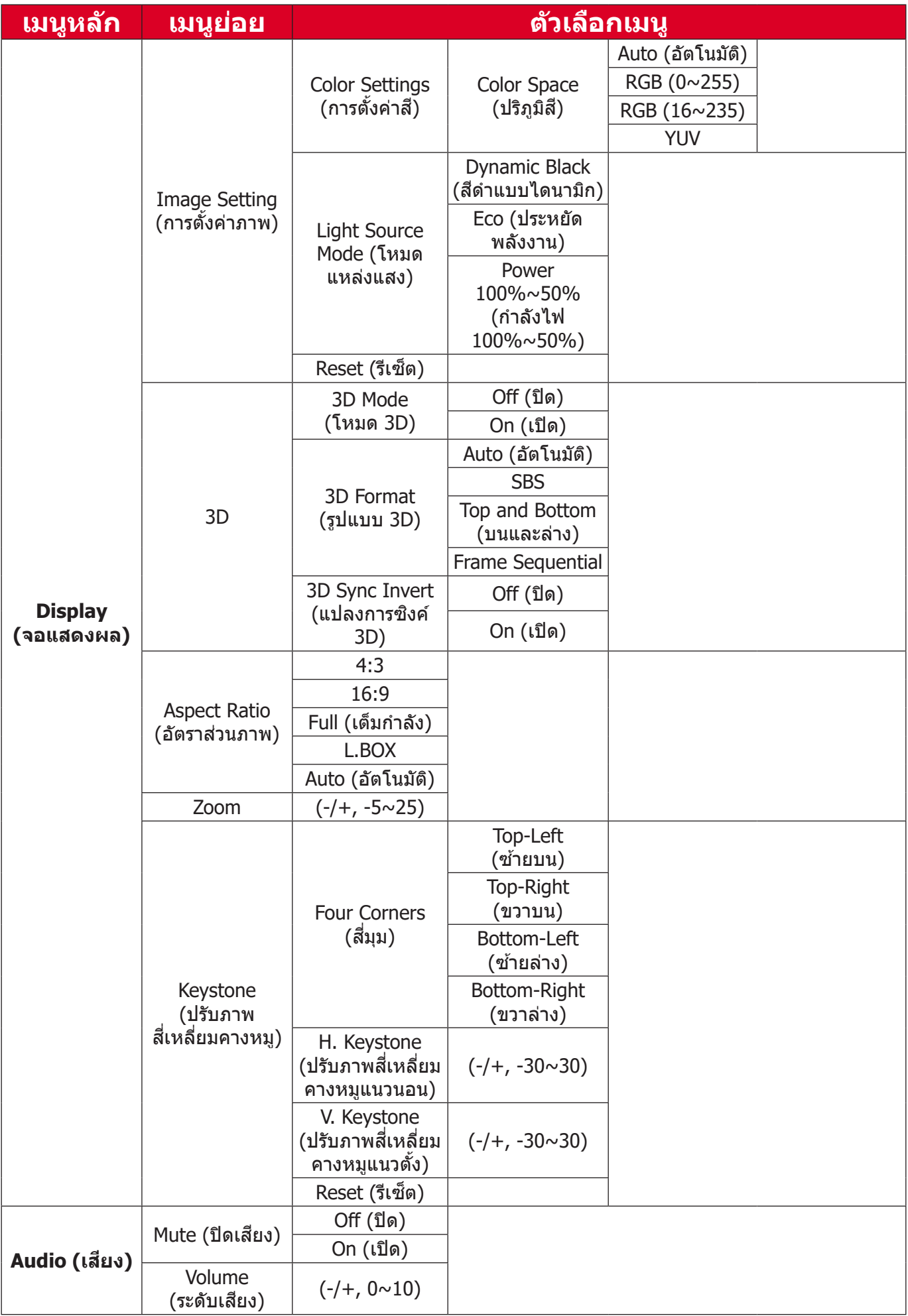

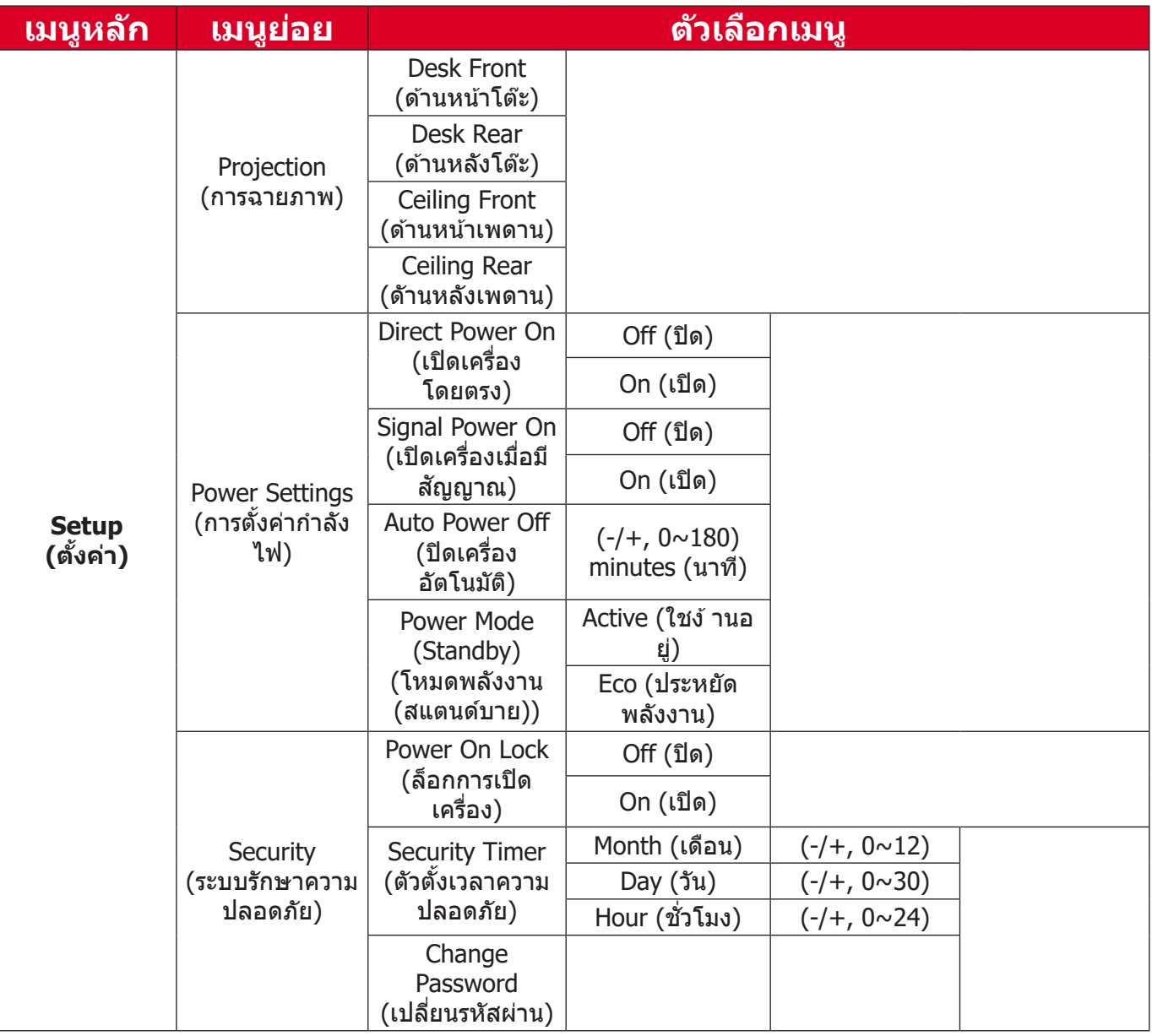

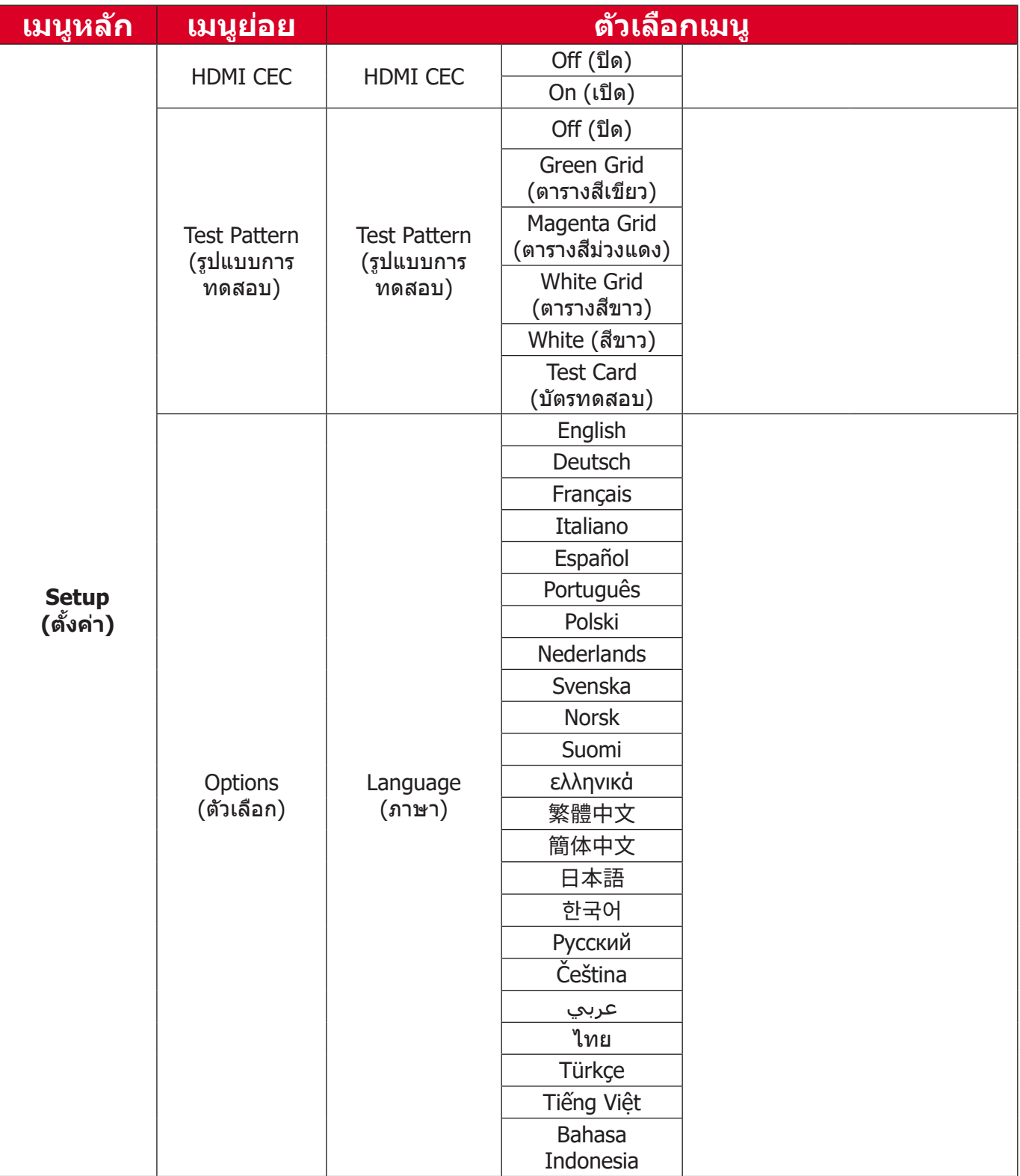

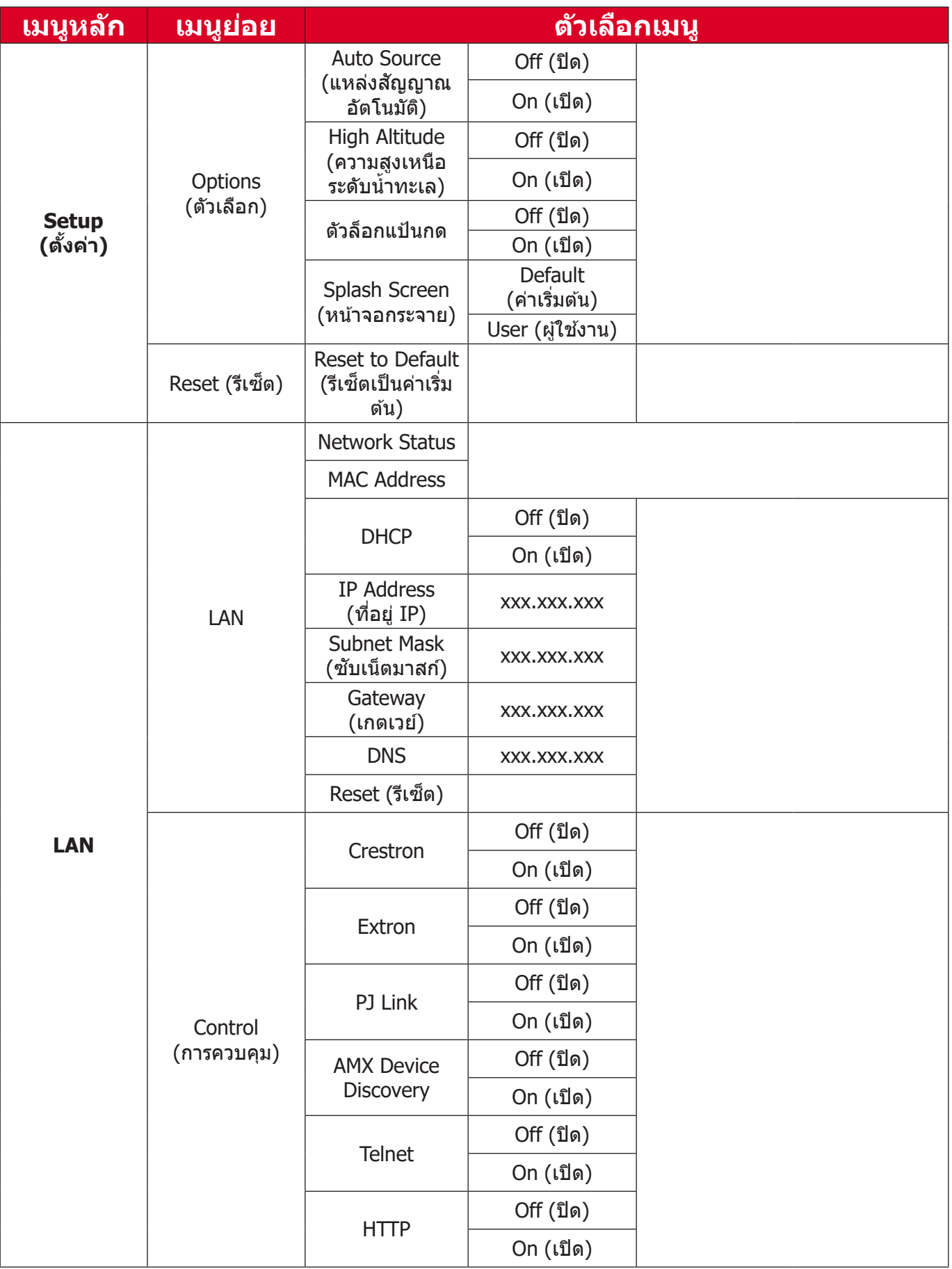

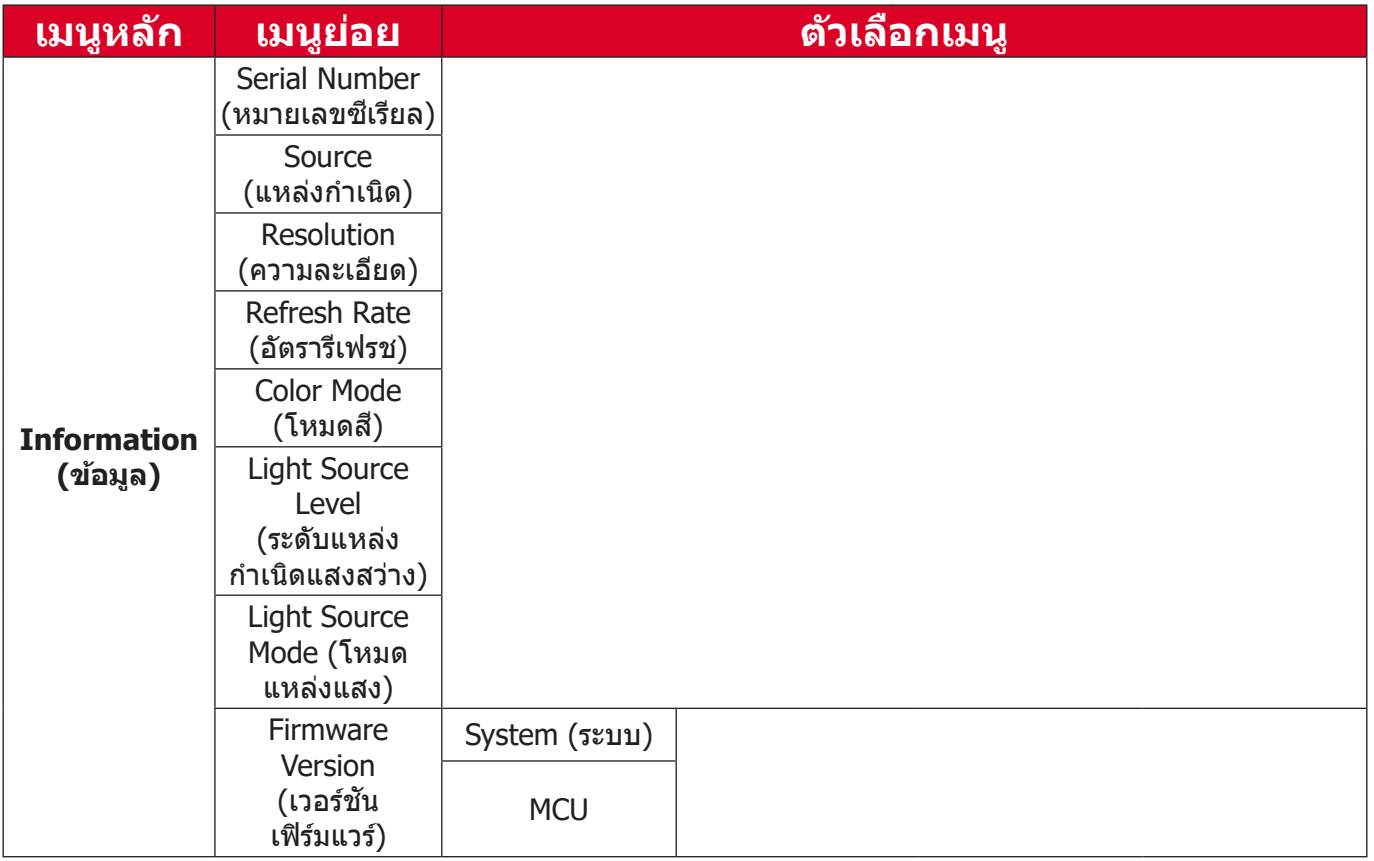

### <span id="page-37-0"></span>**การใช้งานเ ้ มนูู Display Menu (เมนููแสดงผล)**

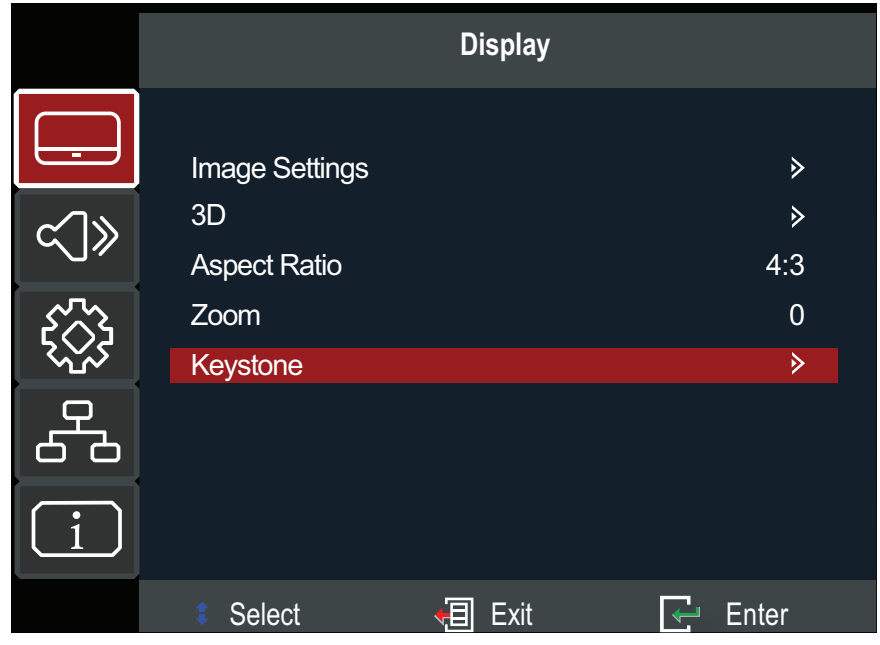

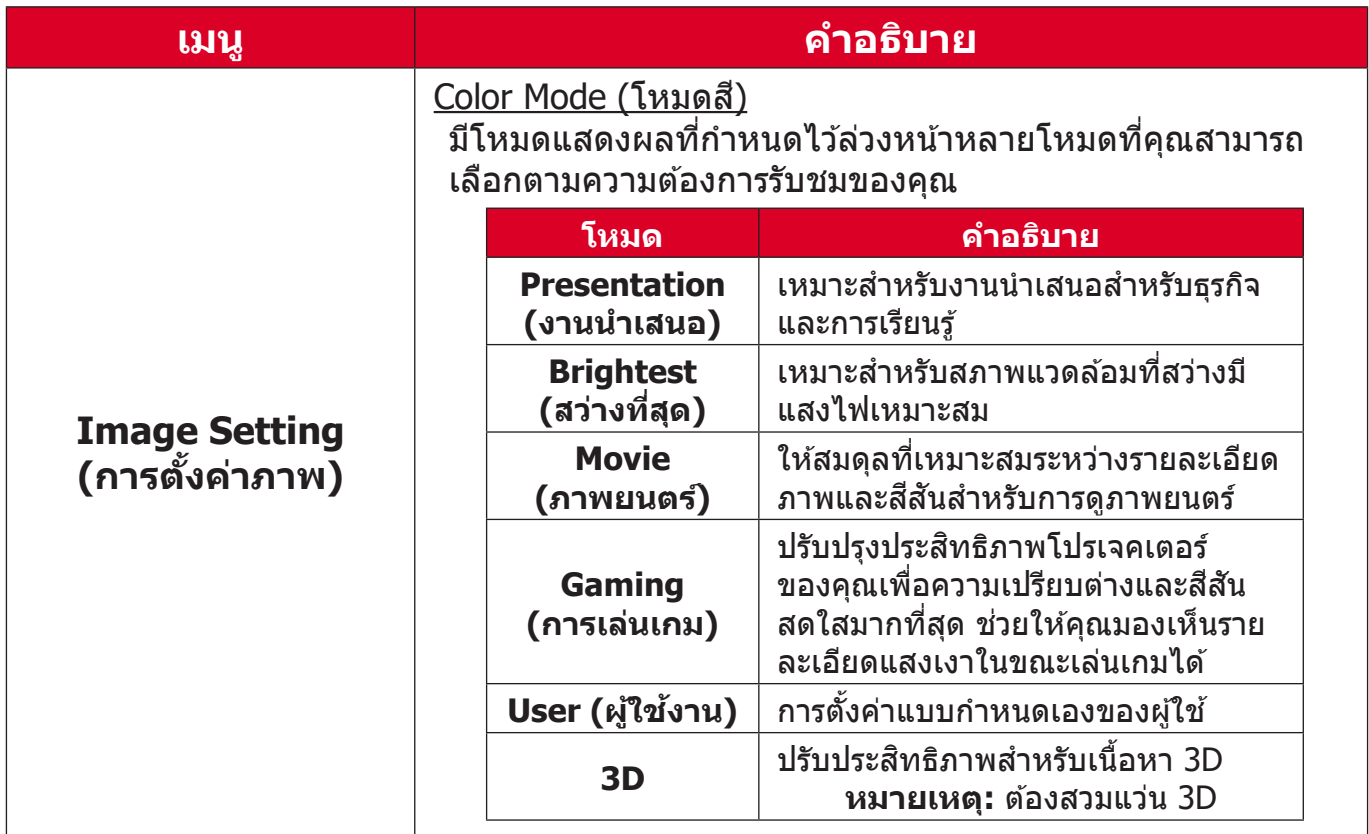

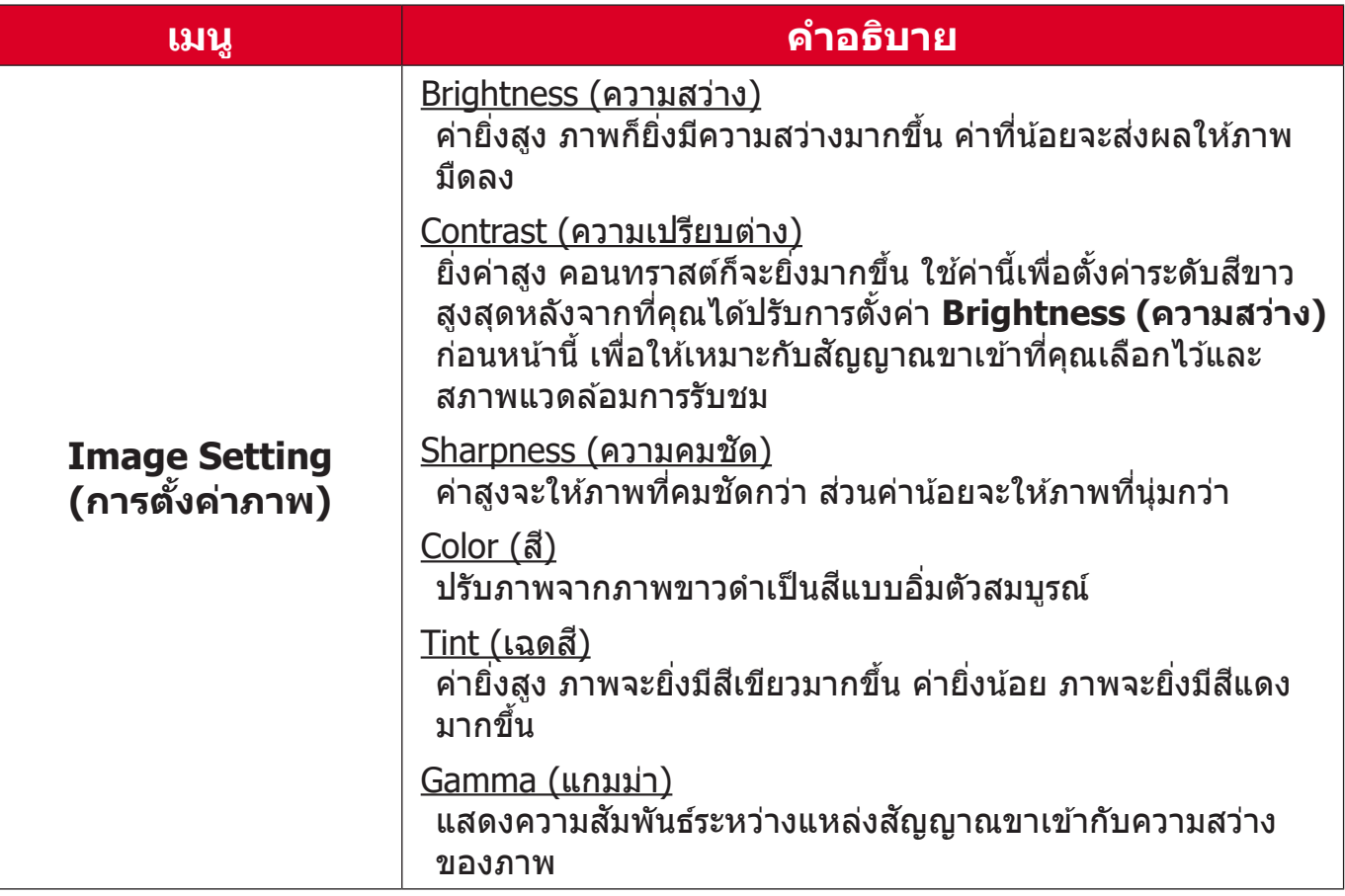

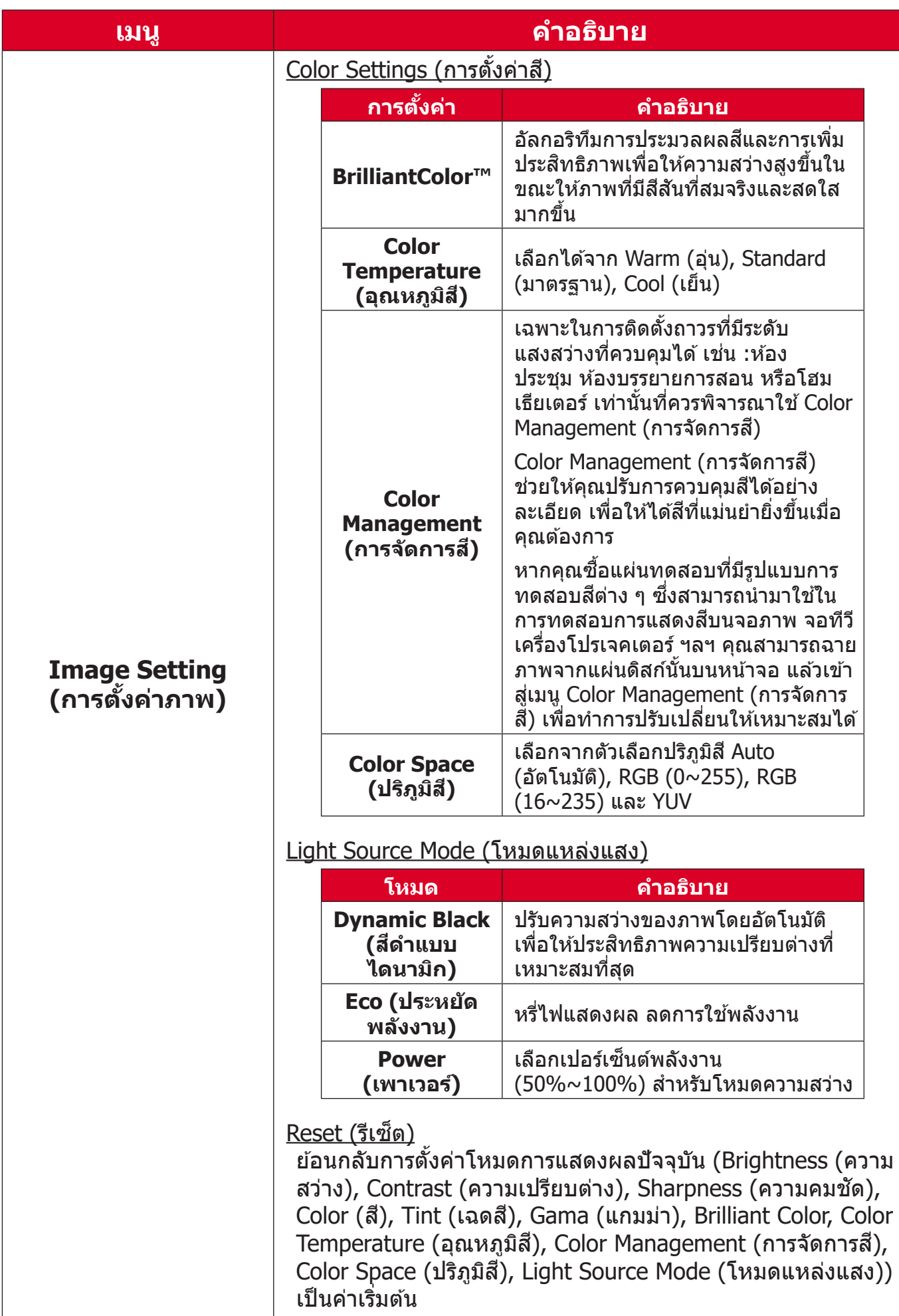

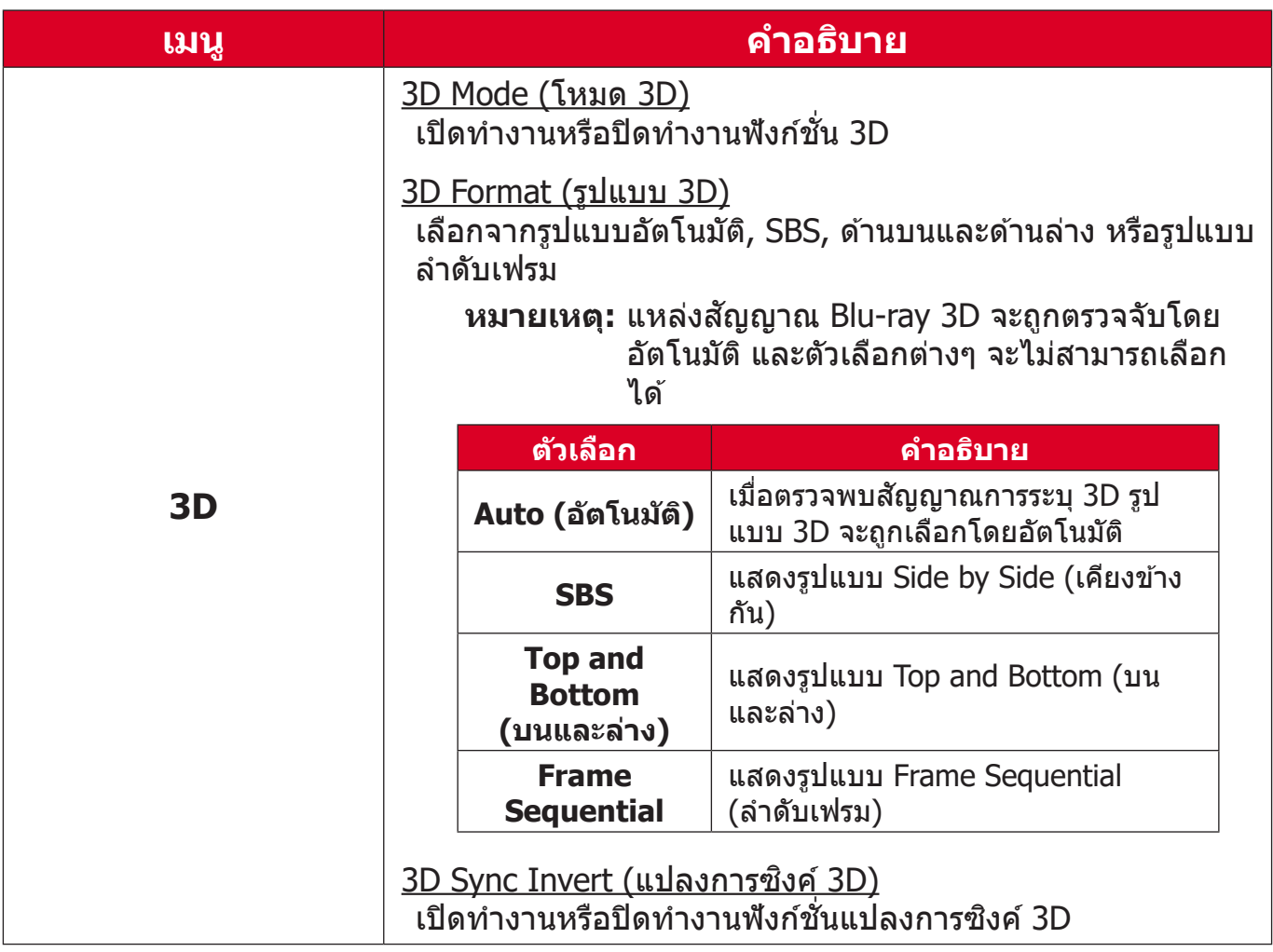

**หมายเหตุ:** โปรเจคเตอร์นี้้์ �เป็็นโปรเจกเตอร์์ที่่�พร้้อมทำำ งานแบบ 3D ด้้วยโซลููชัน ั DLP-Link 3D โปรดตรวจสอบว่าคุณมีแวน 3D สำหรับ DLP-Link 3D โปรเจคเตอร์รุ่นนี้รองรับลำดับเฟรม (พลิกหน้า) 3D ผ่านพอร์ต **HDMI 1/HDMI 2** เพื่อประสิทธิภาพที่ดีที่สุด แน<sup>๊</sup>ะนำให้เลือกความ ละเอีียด 1920 x 1080 โปรดทราบว่่าความละเอีียด 4K (3840 x 2160) ไม่่รองรัับในโหมด 3D

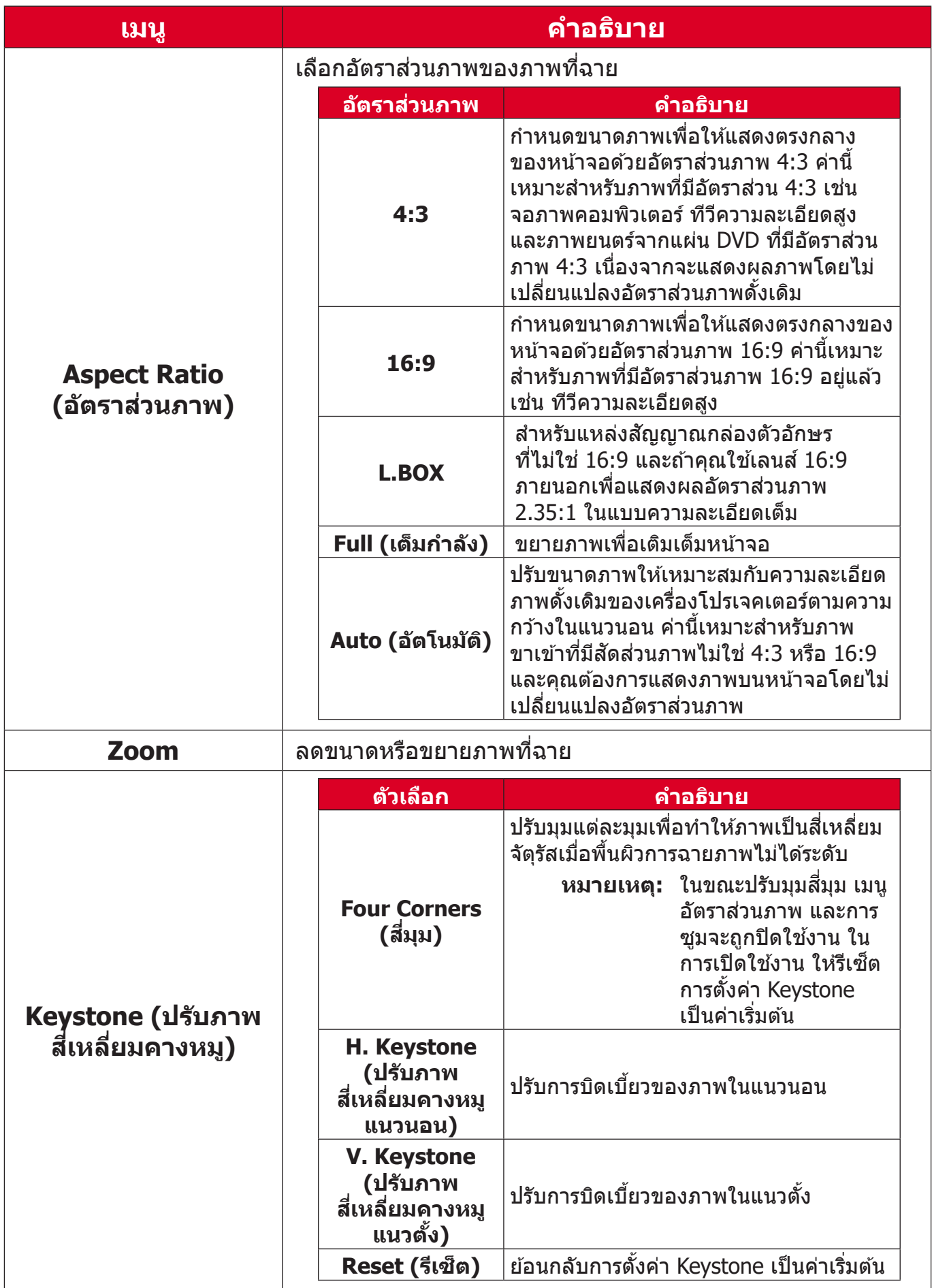

### <span id="page-42-0"></span>**Audio Menu (เมนููเสีียง) สีี**

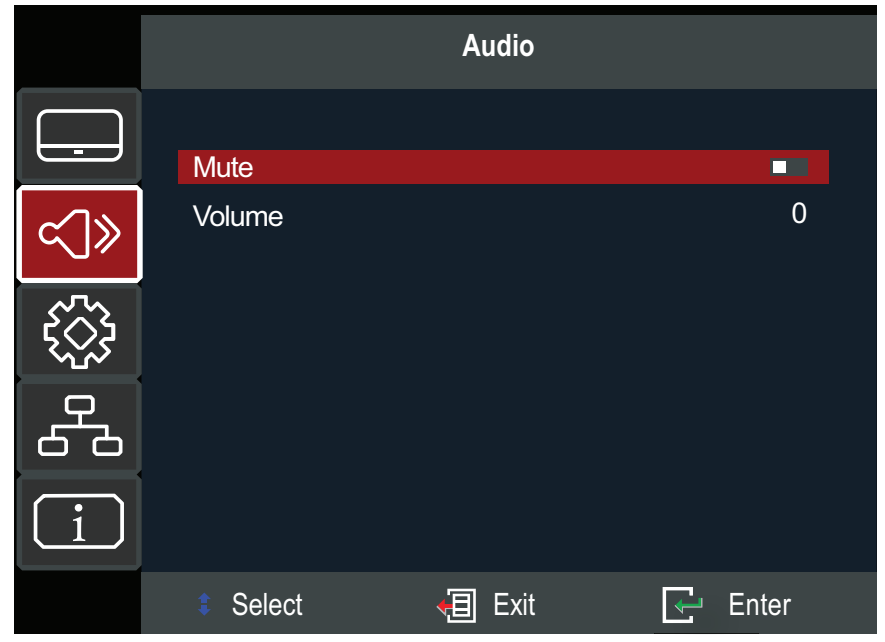

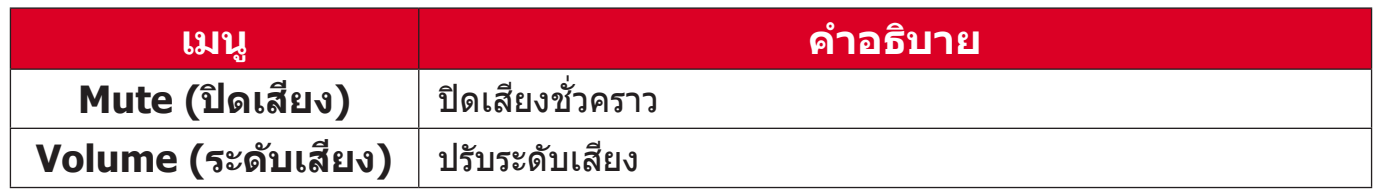

### <span id="page-43-0"></span>**Setup Menu (เมนููตั้้�งค่่า)**

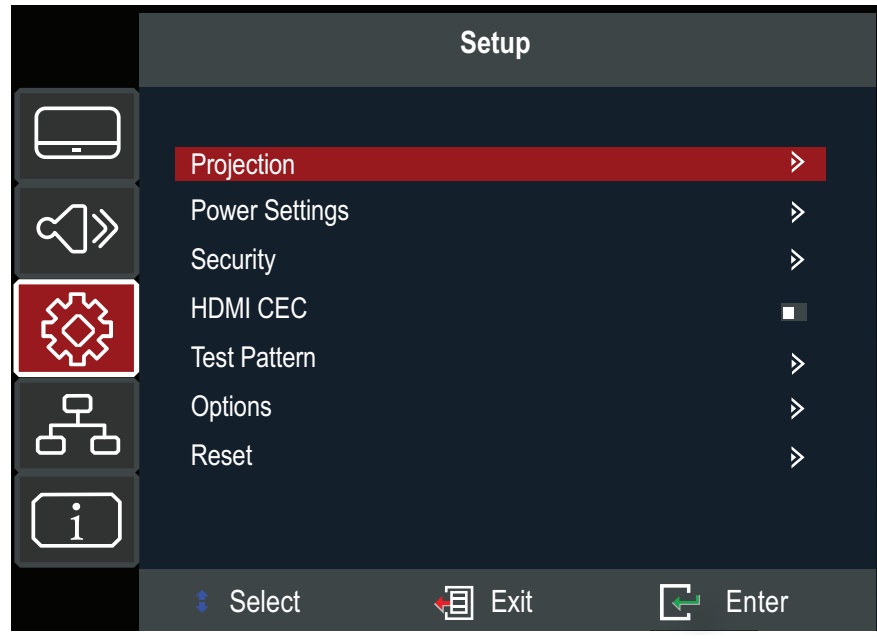

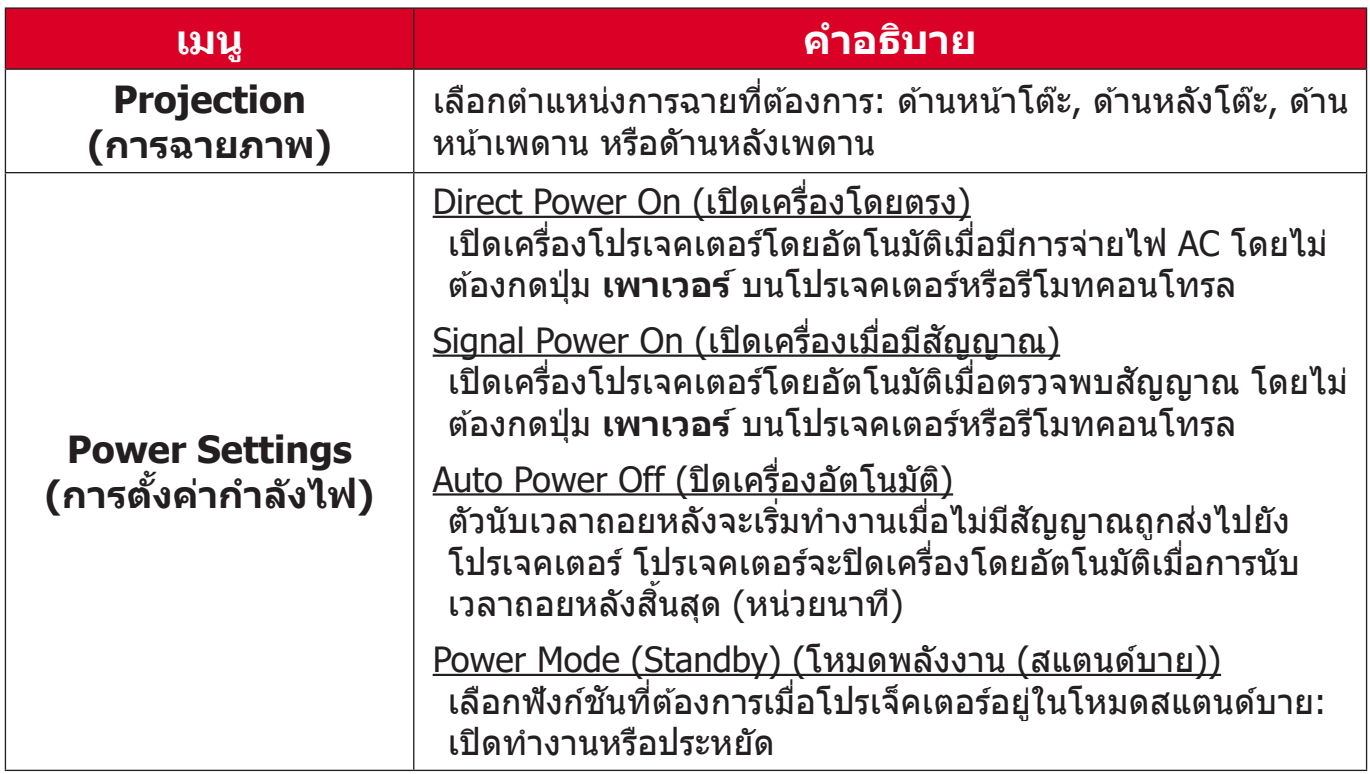

![](_page_44_Picture_262.jpeg)

![](_page_45_Picture_298.jpeg)

### <span id="page-46-0"></span>**Network Menu (เมนููเครืือข่่าย)**

โปรเจ็คเตอร์มีคุณสมบัติด้านเครือข่ายและการจัดการจากระยะไกลที่หลากหลาย คุณ สามารถใช้สาย LAN เพื่อเชื่อมต่อโปรเจ็คเตอร์กับเครือข่ายที่มีอยู่

![](_page_46_Picture_73.jpeg)

![](_page_46_Picture_74.jpeg)

### <span id="page-47-0"></span>**Information Menu (เมนููข้้อมููล)**

์ดูข้อมูลหมายเลขซีเรียล, แหล่งกำเนิด, ความละเอียด, อัตรารีเฟรช, โหมดส, ชั่วโมง ้แหล่งกำเนิดแสง, โหมดแหล่งแสง และข้อมูลเวอร์ชันเฟิร์มแวร์

![](_page_47_Picture_86.jpeg)

## <span id="page-48-0"></span>**ภาคผนวก**

## **ข้้อมููลจำำ เพาะ**

![](_page_48_Picture_221.jpeg)

**¹** เงื่่�อนไขการทดสอบเป็็นไปตามมาตรฐาน EEI

## <span id="page-49-0"></span>**ขนาดของเครื่่�องโปรเจคเตอร์์**

286 มม. (ก) x 216 มม. (ล) x 129 มม. (ส)

![](_page_49_Figure_2.jpeg)

![](_page_49_Figure_3.jpeg)

### <span id="page-50-0"></span>**ตารางการปรั ับ**

### **เข้าวิดีโอ**

![](_page_50_Picture_309.jpeg)

#### **เข้า PC**

![](_page_50_Picture_310.jpeg)

### <span id="page-51-0"></span>**ความถี่่�การรองรั ับ 3D**

![](_page_51_Picture_84.jpeg)

### <span id="page-52-0"></span>**การแก้้ปััญหา**

ส่วนนี้จะอธิบายปัญหาทั่วไปซึ่งคุณอาจพบในขณะใช้งานเครื่องโปรเจคเตอร์

![](_page_52_Picture_261.jpeg)

![](_page_53_Picture_31.jpeg)

### <span id="page-54-0"></span>**หลอดไฟ LED แสดงการทำำ งาน**

้ เมื่อไฟบ่งชี้คำเตือน (ดูที่ด้านล่าง) ติดสว่างหรือกะพริบ โปรเจคเตอร์จะปิดเครื่องโดย ื่อัตโนมัติ ถอดปลั๊กไฟออกจากเครื่องโปรเจคเตอร์ รอประมาณ 30 วินาที แล้วลองอีก ้ครั้ง ถ้าไฟบ่งชี้คำเตือนติดสว่างหรือกะพริบ โปรดติดต่อศูนย์บริการลูกค้าใกล้บ้านเพื่อ ขอความช่วยเหลือ

![](_page_54_Picture_211.jpeg)

### <span id="page-55-0"></span> **การบำรุำ ุงรั ักษา ข้้อควรระวัังทั่่�วไป**

- ตรวจสอบให้มั่นใจว่าได้ปิดเครื่องโปรเจคเตอร์และถอดสายเคเบิลออกจากเต้าเสียบ ไฟฟ้้าแล้้ว
- $\bullet$  อย่าถอดชิ้นส่วนใด ๆ ออกจากเครื่องโปรเจคเตอร์ ติดต่อ ViewSonic® หรือผู้ขาย ้เมื่อต้องการเปลี่ยนชิ้นส่วนของเครื่องโปรเจคเตอร์
- อย่่าพ่่นสเปรย์์ หรืือเทของเหลวใด ๆ ลงบนตััวเครื่่�องโดยตรง
- ถือเครื่องโปรเจคเตอร์ด้วยความระมัดระวัง เนื่องจากหากมีรอยขีดข่วน เครื่อง โปรเจคเตอร์สี่เข้มอาจแสดงรอยให้เห็นได้ชัดเจนกว่าเครื่องที่มี่สีอ่อน

### **การทำำ ความสะอาดเลนส์์**

- ใช้กระป๋องอัดอากาศเพื่อกำจัดฝุ่น
- หากเลนส์ยังคงไม่สะอาด ให้ใช้กระดาษทำความสะอาดเลนส์หรือใช้ผ้านุ่มชุบนำยา  $\overline{\phantom{a}}$ ้ทำความสะอาดเลนส์แล้วเช็ดที่ผิวเลนส์เบา ๆ

**์ ข้อควรระวัง:** ห้ามขัดถูเลนส์ด้วยวัสดุที่มีถูทธิ์กัดกร่อน

### **การทำำ ความสะอาดตััวเครื่่�อง**

- ใช้ผ้าแห้งที่นุ่มและไม่มีขุยเพื่อกำจัดสิ่่งสกปรกหรือฝุ่น
- ถ้าตัวเครื่องยังคงไม่สะอาด ให้ใช้สารซักฟอกที่ไม่มีแอมโมเนีย ไม่มีแอลกอฮอล์ ไม่มีฤทธิ์กัดกร่อนปริมาณเล็กน้อย หยดลงบนผ้านุ่มที่สะอาด ปราศจากขน จากนั้น เช็ดพื้บผิว

### **์ ข้อควรระวัง:** ห้ามใช้แว็กซ์ แอลกอฮอล์ เบนซีน ทินเนอร์ หรือสารเคมีอื่น ๆ

### **การเก็็บรั ักษาเครื่่�องโปรเจคเตอร์์**

ี่ หากคุณประสงค์จะเก็บเครื่องโปรเจคเตอร์ไว้เป็นเวลานาน:

- ตรวจสอบให้มั่นใจว่าอุณหภูมิและความชื้นของพื้นที่จัดเก็บอยู่ในช่วงที่แนะนำ
- ยืดขาตั้งทกขาออกมาให้สด
- ถอดแบตเตอรี่่�ออกจากรีีโมทคอนโทรล
- บรรจุเครื่องโปรเจคเตอร์ลงในบรรจุภัณฑ์ดั้งเดิมหรือเทียบเท่า

### **ประกาศความไม่่รั ับผิิดชอบ**

- ViewSonic® ไม่แนะนำให้ใช้นำยาทำความสะอาดที่มีส่วนผสมของแอมโมเนียหรือ ี่แอลกอฮอล์กับเลนส์หรือตัวเครื่อง มีรายงานว่านำยาทำความสะอาดเคมีบางชนิด ์<br>เ ้ทำให้เลนส์และ/หรือตัวเครื่องของเครื่องโปรเจคเตอร์เสียหาย
- ViewSonic® จะไม่รับผิดชอบต่อความเสียหาย ที่เกิดจากการใช้นำยาทำความ ่สะอาดที่มีส่วนผสมของแอมโมเบียหรือแอลกอฮอล์

# <span id="page-56-0"></span>**ระเบีียบข้้อบัังคัับ และข้้อมููลการบริิการ**

## **ข้้อมููลเกี่่�ยวกัับความสอดคล้้อง**

ส่วนนี้อธิบายถึงข้อกำหนดและถ้อยแถลงทั้งหมดเกี่ยวกับระเบียบข้อบังคับ การใช้งาน ที่ได้รับการยืนยันจะอ้างอิงถึงฉลากป้ายชื่อและเครื่องหมายที่เกี่ยวข้องบนตัวเครื่อง  $\ddot{\phantom{a}}$ 

### **ถ้้อยแถลงความสอดคล้้องของ FCC**

ื่อปกรณ์นี้มีคุณสมบัติตรงตามกฎข้อบังคับ FCC ส่วนที่ 15 การทำงานต้องเป็นไปตาม ้ เงื่อนไขสองข้อต่อไปนี้: (1) อุปกรณ์นี้ต้องไม่ก่อให้เกิดการรบกวนที่่เป็นอันตราย และ (2) อุปกรณ์นี้ต้องทนต่อการรบกวนที่ได้รับ รวมทั้งการรบกวนที่อาจก่อให้เกิดการ ้ ทำงานที่ไม่พึงประสงค์ อุปกรณ์นี้ได้รับการทดสอบ และพบว่าสอดคล้องกับข้อจำกัด ของอุปกรณ์ดิจิตอลคลาส B ซึ่งเป็นไปตามส่วนที่ 15 ของกฎข้อบังคับ FCC

ข้อจำกัดเหล่านี้ได้รับการออกแบบเพื่อให้การป้องกันที่เหมาะสมต่อการรบกวนที่่เป็น ้อันตรายในการติดตั้งบริเวณที่พักอาศัย อุปกรณ์นี้สร้าง ใช้ และสามารถแผ่พลังงาน ้ ความถี่คลื่นวิทยุ และถ้าไม่ได้ติดตั้งและใช้อย่างเหมาะสมตามที่ระบในขั้นตอนการใช้ งาน อาจก่อให้เกิดการรบกวนที่เป็นอันตรายต่อการสื่อสาร อย่างไรก็ตาม ไม่อาจรับ  $\ddot{\phantom{a}}$ ี่ ประกันได้ว่าจะไม่มีการรบกวนเกิดขึ้นจากการติดตั้งอุปกรณ์นี้ ถ้าอุปกรณ์เป็นสาเหตุให้ ้ เกิดการรบกวนที่เป็นอันตรายต่อการรับคลื่นวิทยุ และโทรทัศน์ ซึ่งสามารถระบุได้โดย ึการปิดและเปิดอุปกรณ์ ผู้ใช้ควรพยายามแก้ไขการรบกวนโดยใช้วิธีการหนึ่งหรือหลาย วิธีการต่อไปนี้ร่วมกับ:

- ปรับทิศทางหรือเปลี่ยนสถานที่ของเสาอากาศรับสัญญาณ
- เพิ่มระยะห่างระหว่างอุปกรณ์และเครื่องรับสัญญาณ
- เชื่อมต่ออุปกรณ์ลงในเต้าเสียบในวงจรที่แตกต่างจากที่ใช้เสียบเครื่องรับอยู่
- ปรึกษาตัวแทนจำหน่าย หรือช่างเทคนิควิทยุ/โทรทัศน์ที่มีประสบการณ์เพื่อขอ ความช่่วยเห ช่่ ลืือ

**คำำ เตืือน:** คุุณต้้องระมััดระวัังว่่า การเปลี่่�ยนแปลงหรืือดััดแปลงที่่�ไม่่ได้้รัับการเห็็นชอบ ี โดยองค์กรที่มีหน้าที่รับผิดชอบเรื่องความสอดคล้อง จะทำให้สิทธิ์ในการใช้อุปกรณ์ ของผู้ใช้สิ้นสุด

### **ถ้้อยแถลงอุุตสาหกรรมแคนาดา**

This Class B digital apparatus complies with Canadian ICES-003. Cet appareil numérique de classe B est conforme à la norme NMB-003 du Canada.

CAN ICES-003(B) / NMB-003(B)

### <span id="page-57-0"></span>**ความสอดคล้้องกัับ CE สำำ หรั ับประเทศในสหภาพยุุโรป**

อุุปกรณ์ดั์ ังกล่่าวสอดคล้้องกัับ EMC Directive 2014/30/EU และ Low  $\epsilon$ Voltage Directive 2014/35/EU. ข้อกำหนดการออกแบบเพื่อประหยัด พลัังงาน 2009/125/EC

### **ข้้อมููลต่่อไปนี้้ใช้� เฉพาะ ้ สำำ หรั ับประเทศสมาชิก EU เ ิ ท่่านั้้�น:**

้ เครื่องหมายที่แสดงทางด้านขวา หมายถึงการดำเนินการที่สอดคล้องกับข้อ กำำ หนดของเสียจาก ี อุุปกรณ์์ไฟฟ้้าและอิิเล็็กทรอนิิกส์ 2012/19/EU (WEEE) ์ ้ เครื่องหมายระบุว่า ห้ามทิ้งอุปกรณ์ปะปนเป็นขยะชุมชนที่ไม่่ได*้*คัดแยก แต่ ีต้องใช้ระบบคืนและการเก็บรวบรวมที่สอดคล้องกับกฎหมายท้องถิ่น

![](_page_57_Picture_4.jpeg)

### <span id="page-58-0"></span>**ประกาศความสอดคล้้องกัับ RoHS2**

ผลิตภัณฑ์นี้ได*้*รับการออกแบบ และผลิตอย่างสอดคล้องกับข้อกำหนด 2011/65/ EU ของรัฐสภาและสภายโรป ว่าด้วยการจำกัดการใช้สารอันตรายบางชนิดในอุปกรณ์ ไฟฟ้้าและอิิเล็็กทรอนิิกส์ (์ ข้้อกำำ หนด RoHS2) และลงความเห็็นว่่าสอดคล้้องกัับค่่า ความเข้้มข้้นสููงสุุด ที่่�ออกโดยคณะกรรมการการปรัับตััวทางเทคนิิคแห่่งยุุโรป (TAC) ดังที่แสดงด้าบล่าง:

![](_page_58_Picture_226.jpeg)

#### **ส่่วนประกอบบางอ ส่่ ย่่างของผลิิตภััณฑ์์ดัังที่่�ระบุข้้ ุางต้้น ได้้รั ับการยกเว้้นภายใต้้ ภาคผนวก III ของข้้อกำำ หนด RoHS2 ดัังที่่�ระบุุไว้้ด้้านล่่าง ตััวอย่่างของส่่วนส่่ ประกอบที่่�ได้้รั ับการยกเว้้นคืือ:**

- คอปเปอร์ อัลลอย ที่ประกอบด้วยตะกั่วสูงสุด 4% ตามนำหนัก ำ�
- ตะกั่วในโลหะบัดกรีชนิดอุณหภูมิหลอมเหลวสูง (เช่น อัลลอยผสมตะกั่วที่มีตะกั่ว 85% ตามน้ำ หนัักหรืือมากกว่่า)
- ส่วนประกอบไฟฟ้าและอิเล็กทรอนิกส์ที่ประกอบด้วยตะกั่วในแก้ว หรือเซรามิก ที่ ินอกเหนือจากไดอิเล็กทริกเซรามิกในตัวเก็บประจุ เช่น อุปกรณ์เพียโซอิเล็กทรอ นิิก หรืือในแก้้ว หรืือสารประกอบเซรามิิกแมทริิกซ์์
- ตะกั่วในไดอิเล็กตริกเซรามิกในตัวเก็บประจุ สำหรับแรงดันไฟฟ้า 125V AC หรือ 250V DC หรืือสููงกว่่า

### <span id="page-59-0"></span>**ข้้อจำกัำ ัดเกี่่�ยวกัับสารอัันตรายของอิินเดีีย**

้ถ้อยแถลงข้อจำกัดเกี่ยวกับสารอันตราย (อินเดีย) ผลิตภัณฑ์นี้สอดคล้องกับ "กฎ ้ระเบียบของเสียอิเล็กทรอนิกส์ของอินเดีย ปี 2011″ และห้ามการใช้ตะกั่ว, ปรอท, เฮกซะวาเลนต์์โครเมีียม, โพลีีโบรมิิเนตเต็็ด ไบฟีีนิิลส์ ห์ รืือโพลีีโบรมิิเนตเต็็ด ไบฟีี นิล อีเธอร์ ที่ความเข้มข้นเกิน 0.1 % ตามนำหนัก และ 0.01 % ตามนำหนักสำหรับ ์<br>เ ์<br>• ้แคดเมียม ยกเว้นสำหรับการยกเว้นที่แสดงในรายการ 2 ของกฎระเบียบ

### **การทิ้้�งผลิิตภััณฑ์์เมื่่�อสิ้้นสิ้้� สุุดอายุผลิุ ิตภััณฑ์์**

ViewSonic® เคารพสิ่งแวดล้อม และมุ่งมั่นที่จะทำงานเพื่ออนุรักษ์สิ่งแวดล้อม ขอ ่ ขอบคุณที่คุณมีส่วนในการใช้คอมพิวเตอร์ที่ฉลาดขึ้น และช่วยอนุรักษ์สิ่งแวดล้อมมาก ขึ้น หากต้องการศึกษาข้อมูลเพิ่มเติม โปรดไปที่เว็บไซต์ของ ViewSonic®

### **สหรั ัฐอเมริิกา & แคนาดา:**

[https://www.viewsonic.com/us/go-green-with-viewsonic](https://www.viewsonic.com/us/company/green/go-green-with-viewsonic/#recycle-program)

**ยุุโรป:**

[https://www.viewsonic.com/eu/go-green-with-viewsonic](http://www.viewsoniceurope.com/eu/support/call-desk/)

### **ไต้้หวั ัน:**

[https://recycle.moenv.gov.tw/](https://recycle.epa.gov.tw/)

## <span id="page-60-0"></span>**ข้้อมููลเกี่่�ยวกัับลิิขสิทธิ์์ ิ �**

Copyright© ViewSonic® Corporation, 2024 สงวนลิิขสิทิ ธิ์์�

Macintosh และ Power Macintosh เป็็นเครื่่�องหมายการค้้าจดทะเบีียนของ Apple Inc.

Microsoft, Windows และโลโก้้ Windows เป็็นเครื่่�องหมายการค้้าจดทะเบีียนของ Microsoft Corporation ในประเทศสหรัฐอเมริกาและประเทศอื่น ๆ

ViewSonic®, โลโก้้นกสามตััว, OnView, ViewMatch และ ViewMeter เป็็น เครื่่�องหมายการค้้าจดทะเบีียนของ ViewSonic® Corporation

VESA เป็็นเครื่่�องหมายการค้้าจดทะเบีียนของสมาคมมาตรฐานวิดีิีโออิิเล็็กทรอนิิกส์์ DPMS, DisplayPort และ DDC เป็็นเครื่่�องหมายการค้้าของ VESA

 $ENERGY$   $STAR$ ® เป็นเครื่องหมายการค้าจดทะเบียนของ US Environmental Protection Agency (EPA)

ในฐานะพัันธมิิตรของ ENERGY STAR® แล้้ว ViewSonic® Corporation ได้้พิิจารณา ี แล*้*วว่าผลิตภัณฑ์นี้เป็นไปตามแนวทางของ ENERGY STAR® ในด้านประสิทธิภาพการ ใช้้พช้้ ลัังงาน

**คำำ ปฏิิเสธความรั ับผิิดชอบ:** ViewSonic® Corporation จะไม่่รัับผิิดชอบต่่อข้้อผิิด ิพลาดทางเทคนิค หรือทางบรรณาธิการ หรือการละเว้นที่มีอยู่ในที่นี้; หรือสำหรับความ ้ เสียหายที่เกิดขึ้น หรือความเสียหายที่ตามมา ที่เป็นผลจากการใช้งาน หรือสมรรถนะ ใบการใช้งาบผลิตภัณฑ์นี้

เพื่่�อประโยชน์์ในการปรัับปรุุงผลิิตภััณฑ์์อย่่างต่่อเนื่่�อง ViewSonic® Corporation ขอ ี่สงวนสิทธิ์ในการเปลี่ยนแปลงข้อมูลจำเพาะของผลิตภัณฑ์โดยไม่ต้องแจ้งให้ทราบ ี่ข้อมูลในเอกสารนี้อาจเปลี่ยนแปลงได้โดยไม่ต้องแจ้งให้ทราบ

ห้ามคัดลอก ทำซ้ำ หรือส่งผ่านส่วนหนึ่งส่วนใดของเอกสารนี้ด้วยวิธีการใด ๆ เพื่อ ำ� วัตถุประสงค์ใด ๆ โดยไม่ได้รับอนุญาตเป็นลายลักษณ์อักษรจาก ViewSonic® Corporation ก่่อน

LS741HD\_UG\_THA\_1a\_20240311

### <span id="page-61-0"></span>**บริิการลููกค้้า**

ี่สำหรับการสนับสนุนด้านเทคนิคหรือบริการผลิตภัณฑ์ ให้ดูตารางด้านล่างหรือติดต่อ ร้้านค้้าปลีีกของคุุณ

ุ ห**มายเหตุ:** คุณจำเป็นต้องมีหมายเลขชีเรียลของผลิตภัณฑ์

![](_page_61_Picture_130.jpeg)

### **การรั ับประกัันแบบจำกัำ ัด**

เครื่่�องโปรเจคเตอร์์ ViewSonic®

### <span id="page-62-0"></span>**การรั ับประกัันคุ้้ม� ครองอะไรบ้้าง:**

ViewSonic® รับประกันว่าผลิตภัณฑ์ของบริษัทปราศจากข้อบกพร่อง เนื่องจากวัตถุดิบ ้และฝีมือแรงงานภายใต้การใช้งานปกติ ระหว่างช่วงเวลารับประกัน หากผลิตภัณฑ์ ี่ พิสูจน์ใด้ว่าบกพร่องเนื่องจากวัตถุดิบหรือฝีมือแรงงานระหว่างช่วงเวลารับประกัน ViewSonic® จะทำการซ่อมหรือเปลี่ยนผลิตภัณฑ์ให้ใหม่ด้วยผลิตภัณฑ์ที่่เหมือน ึ กัน ตามดุลพินิจของบริษัทแต่เพียงผู้เดียว ผลิตภัณฑ์หรือชิ้นส่วนที่เปลี่ยนให้ใหม่ ้อาจประกอบด้วยชิ้นส่วนหรือส่วนประกอบที่ผลิตขึ้นใหม่ หรือได้รับการซ่อมแซมและ ประกอบกลัับเข้้าไปใหม่่

### **การรั ับประกัันทั่่�วไปแบบจำกัำ ัดเวลาสาม (3) ปีี:**

ี โดยมีชิ้นส่วนที่รับประกันเพียงหนึ่งปี (1) ปีสำหรับดังที่กำหนดไว้ด้านล่าง สำหรับ ือเมริกาเหนือและอเมริกาใต้: รับประกั๋นชิ้นส่วนทั้งหมดแต่ไม่รวมหลอดไฟเป็นเวลา สาม (3) ปี, รับประกันค่าแรงงานเป็นเวลาสาม (3) ปี, และรับประกันหลอดเดิมเป็น ี เวลาหนึ่ง (1) ปีโดยนับจากวันที่ผู้บริโภครายแรกซื้อผลิตภัณฑ์ ภูมิภาคหรือประเทศอื่น ๆ : โปรดตรวจสอบข้อมูลการรับประกันกับตัวแทนจำหน่ายหรือ ี่สำนักงาน ViewSonic® ในพื้นที่ของคุณ

### **การรั ับประกัันการใช้งานห ้ นัักแบบจำกัำ ัดหนึ่่�ง (1) ปีี:**

ี่สำหรับในอเมริกาเหนือและอเมริกาใต้ ภายใต้การตั้งค่าแบบใช้งานหนัก ซึ่งการใช้งาน ึ ของโปรเจ็กเตอร์นั้นหมายรวมถึงการใช้งานเครื่องในแต่ละวันโดยเฉลี่ยมากกว่าสิบสี่ (14) ชั่วโมง: รับประกันชิ้นส่วนทั้งหมดแต่ไม่รวมหลอดไฟเป็นเวลาหนึ่ง (1) ปี, รับ ้ประกันค่าแรงงานเป็นเวลาหนึ่ง (1) ปี, และรับประกันหลอดเดิมเป็นเวลาเก้าสิบ (90) ้ วัน โดยนับจากวันที่ผู้บริโภครายแรกซื้อผลิตภัณฑ์; ยุโรป: รับประกันชิ้นส่วนทั้งหมด ้แต่ไม่รวมหลอดไฟเปี้นเวลาหนึ่ง (1) ปี, รับประกันค่าแรงงานเป็นเวลาหนึ่ง (1) ปี, ี และรับประกันหลอดเดิมเป็นเวลาเก้าสิบ (90) วัน โดยนับจากวันที่ผู้บริโภครายแรกซื้อ ้ผลิตภัณฑ์ ภูมิภาคหรือประเทศอื่น ๆ : โปรดตรวจสอบข้อมูลการรับประกันกับตัวแทน จำหน่ายหรือสำนักงาน ViewSonic® ในพื้นที่ของคุณ การรับประกันหลอดไฟเป็นไป ิ ตามข้อกำหนดและเงื่อนไข, การตรวจสอบและการอนุมัติ มีผลบังคับใช้เฉพาะกับ ิหลอดที่ผู้ผลิตติดตั้งไว้เท่านั้น หลอดไฟที่เป็นอุปกรณ์เสริมทั้งหมดซึ่งซื้อแยกต่างหาก จะให้้การรัับประกัันเป็็นเวลา 90 วััน

### **การรั ับประกัันคุ้้ม� ครองใครบ้้าง:**

ึการรับประกันนี้ใช้ได้เฉพาะกับผู้ซื้อสินค้ารายแรกเท่านั้น

### **สิ่่งที่่�การ สิ่่� รั ับประกัันไม่่คุ้้ม� ครอง:**

1. ผลิตภัณฑ์ใด ๆ ที่หมายเลขซีเรียลถูกขีดฆ่า แก้ไข หรือลบออก

- 2. ความเสียหาย การเสื่อมสภาพ หรือความผิดปกติที่เป็นผลจาก:  $\ddot{\phantom{a}}$ 
	- » อุบัติเหตุ การใช้ในทางที่ผิด การละเลย ไฟไหม้ ถูกนำ ฟ้าผ่า หรือภัยธรรมชาติ ้อื่น ๆ การดัดแปลงผลิตภัณฑ์โดยไม่ได้รับอนุญาต<sup>ิ</sup> หรือความล*ั*มเหลวในการ ี ปฏิบัติตามขั้นตอนต่าง ๆ ที่มาพร้อมกับผลิตภัณฑ์
	- » การใช้งานนอกข้อกำหนดของผลิตภัณฑ์
	- » การใช้งานผลิตภัณฑ์นอกเหนือจากการใช้งานตามปกติหรือไม่อยู่ภายใต้ สภาวะปกติิ
	- $\ast$  การซ่อม หรือพยายามซ่อมแซมโดยบุคคลที่ไม่ได้รับอนุญาตจาก ViewSonic®
	- » ความเสียหายของผลิตภัณฑ์เนื่องจากการขนส่ง
	- » การถอดหรือการติดตั้งผลิตภัณฑ์
	- » สาเหตุภายนอกที่ส่งผลกับผลิตภัณฑ์ เช่น ความแปรปรวนของกระแสไฟฟ้า หรืือไฟดัับ
	- » การใช้วัสดุสิ้นเปลืองหรืออะไหล่ที่มีคุณสมบัติไม่ตรงตามข้อมูลจำเพาะของ ViewSonic
	- » การสึกกร่อนและสึกหรอตามปกติ
	- ่ » สาเหตอื่น ๆ ที่ไม่เกี่ยวข้องกับข้อบกพร่องของผลิตภัณฑ์
- .3. ค่าใช้จ่ายในบริการถอด ติดตั้ง และตั้งค่า

### **วิธีี ิขอรั ับบริิการ:**

- **1.** โปรดติดต่อฝ่ายสนับสนุนลูกค้าของ ViewSonic® เพื่อขอข้อมูลเกี่ยวกับการรับบริการ ภายใต้การรับประกัน (โปรดดูที่หน้า "การสนับสนุนลูกค้า") คุณจำเป็นต้องให้หมาย เลขซีเีรีียลของผลิิตภััณฑ์์ของคุุณ
- **2.** ในการรับบริการภายใต้การรับประกัน คุณจะต้องแจ้ง: (a) ใบเสร็จรับเงินต้นฉบับที่มี การแสดงวันที่ (b) ชื่อของคุณ (c) ที่อยู่ของคุณ (d) คำอธิบายของปัญหา และ (e)  $\,$ ่� หมายเลขซีเรียลของผลิตภัณฑ์
- **3.** นำหรือส่งผลิตภัณฑ์โดยบรรจุในกล่องดั้งเดิม ไปยังศูนย์บริการ ViewSonic® ที่ได้ รับการแต่งตั้ง หรือ ViewSonic® โดยชำระค่าขนส่งล่วงหน้า
- **4.** สำหรับข้อมูลเพิ่มเติม หรือชื่อของศูนย์บริการ ViewSonic® ที่ใกล้ที่สุด กรุณาติดต่อ  $\ddot{\phantom{a}}$ ViewSonic®

### **ข้้อจำกัำ ัดของการรั ับประกัันแบบเป็็ นนััย:**

้ ไม่มีการรับประกัน ทั้งแบบชัดแจ้งหรือเป็นนัย ซึ่งขยายความคุ้มครองเกินจากที่มีการ ้อธิบายไว้ในที่นี้ ซึ่่งรวมถึงการรับประกับแบบเป็นนัยของความสามารถเชิงพาณิชย์ และ ี ความเหมาะสมกับวัตถุประสงค์เฉพาะสำหรับการใช้งานใด ๆ

#### **การยกเว้้นของความเสีียหาย: สีี**

้ความรับผิดชอบของ ViewSonic จำกัดอย่เพียงค่าใช้จ่ายในการซ่อมแซม หรือเปลี่ยน ผลิตภัณฑ์เท่านั้น ViewSoni $c^\circ$  ไม่รับผิดชอบต่อ:

- **1.** ความเสียหายที่เกิดกับทรัพย์สินอื่น ๆ ที่เกิดจากข้อบกพร่องใด ๆ ในผลิตภัณฑ์ ี ความเสียหายที่เกี่ยวข้องกับความไม่สะดวกสบาย การสูญเสียการใช้งานของ ้ผลิตภัณฑ์ การเสียเวลา การสูญเสียผลกำไร การสูญเสียโอกาสทางธุรกิจ การ ี สูญเสียความปรารถนาดี การรบกวนกับความสัมพันธ์ทางธรกิจหรือการสูญเสียเชิง ้พาณิชย์อื่น ๆ แม้ว่าบริษัทจะได้รับการบอกกล่าวถึงความเป็นไปได้ที่จะเกิดความ เสียหาย ี ดัังกล่่าวก็็ตาม
- **2.** ความเสียหายอื่น ๆ ไม่ว่าจะเป็นอุบัติเหตุ ความเสียหายที่ตามมา หรืออื่น ๆ
- **3.** การเรียกร้องความเสียหายต่อลูกค้าโดยบริษัทอื่น ๆ

### **ผลของกฎหมายของรั ัฐ:**

ึการรับประกันนี้ให้สิทธิ์ทางกฎหมายที่เฉพาะเจาะจงแก่คุณ ซึ่งคุณอาจมีสิทธิ์อื่นที่แตก ้ต่างไปได้ตามแต่หน่วยงานท้องถิ่น องค์กรปกครองส่วนท้องถิ่นบางแห่งไม่อนุญาตให้ ้ มีข้อจำกัดในการรับประกันโดยนัย และ/หรือไม่อนุญาตให้ยกเว้นความเสียหายที่เกิด ้ขึ้นโดยบังเอิญหรือเป็นผลสืบเนื่องมา ดังนั้น ข้อจำกัดและการยกเว้นดังกล่าวข้างต้น ื่อาจไม่มีผลกับคุณ

### **การขายนอกประเทศสหรั ัฐอเมริิกาและแคนาดา:**

ี่ สำหรับข้อมูลการรับประกันและการบริการในผลิตภัณฑ์ ViewSonic® ที่ขายนอก ประเทศสหรััฐอเมริิกาและแคนาดา ให้้ติิดต่่อ ViewSonic® หรืือตััวแทนจำำ หน่่าย ViewSonic® ในประเทศของคุุณ

้ระยะเวลาการรับประกันสำหรับผลิตภัณฑ์นี้ในจีนแผ่นดินใหญ่ (ไม่รวมฮ่องกง มาเก๊า ้ และไต้หวัน) เป็นไปตามข้อกำหนดและเงื่อนไขของใบรับประกันการบำรุงรักษา

ี สำหรับผ้ใช้ในยโรปและรัสเซีย สามารถพบรายละเอียดการรับประกันอย่างสมบรณ์ ได้้ที่่�:<http://www.viewsonic.com/eu/> ภายใต้้"การสนัับสนุุน/ข้้อมููลการรัับประกััน"

![](_page_65_Picture_0.jpeg)